**Bedienungsanleitung**

# **METTLER TOLEDO MultiRange Applikationssoftware IND690-Control**

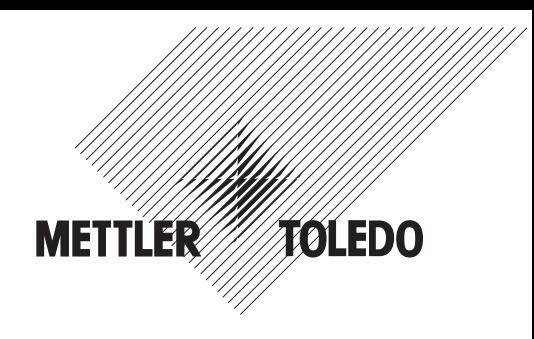

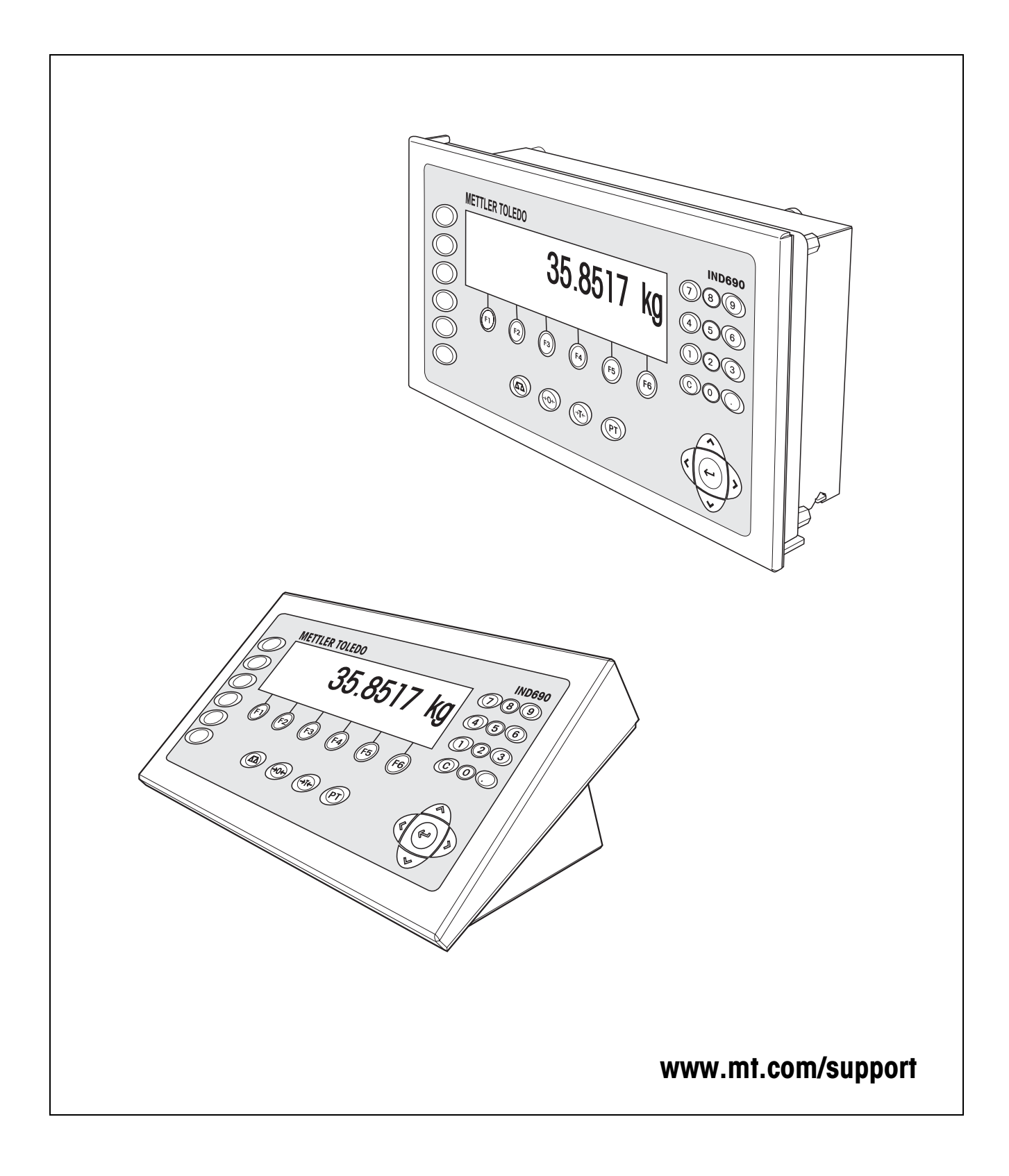

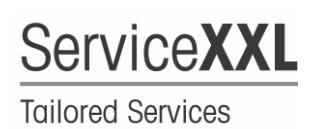

Produkte von METTLER TOLEDO stehen für höchste Qualität und Präzision. Sorgfältige Behandlung gemäß dieser Bedienungsanleitung und die regelmäßige Wartung und Überprüfung durch unseren professionellen Kundendienst sichern die lange, zuverlässige Funktion und Werterhaltung Ihrer Messgeräte. Über entsprechende Serviceverträge oder Kalibrierdienste informiert Sie gerne unser erfahrenes Serviceteam.

Bitte registrieren Sie Ihr neues Produkt unter www.mt.com/productregistration, damit wir Sie über Verbesserungen, Updates und weitere wichtige Mitteilungen rund um Ihr METTLER TOLEDO Produkt informieren können.

# **Inhalt**

Seite

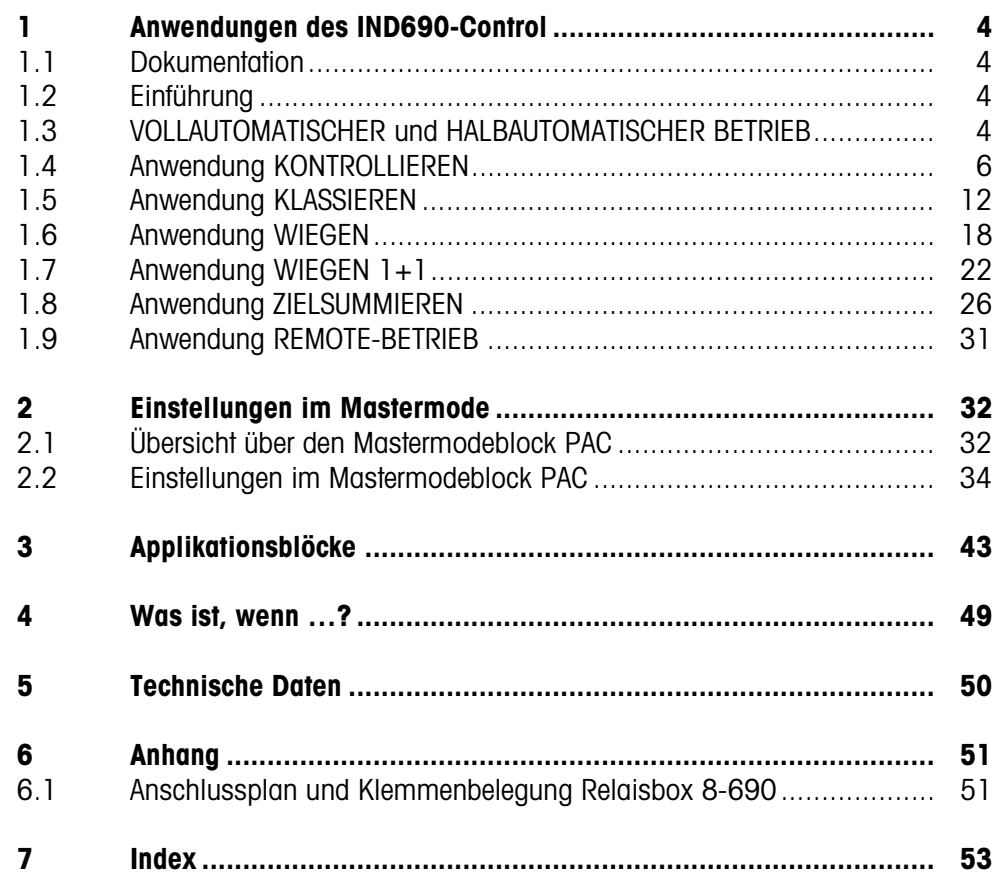

# <span id="page-3-1"></span><span id="page-3-0"></span>**1 Anwendungen des IND690-Control**

# **1.1 Dokumentation**

Mit dem Wägeterminal IND690-... haben Sie eine CD mit der gesamten Dokumentation zum Wägesystem IND690 erhalten.

Diese Bedienungsanleitung beschreibt Bedienung und Konfiguration der Applikationssoftware IND690-Control.

Grundsätzliche Informationen zum Arbeiten mit dem Wägeterminal IND690-... entnehmen Sie der Bedienungsanleitung IND690-Base.

# <span id="page-3-2"></span>**1.2 Einführung**

Das IND690-Control unterstützt 5 verschiedene Anwendungen, die Sie im Mastermode wählen und einstellen: KONTROLLIEREN, KLASSIEREN, WIEGEN, WIEGEN 1+1 und ZIELSUMMIEREN. Diese Anwendungen können vollautomatisch oder halbautomatisch betrieben werden. Der halbautomatische Betrieb gestattet eine Remote-Bedienung.

# <span id="page-3-3"></span>**1.3 VOLLAUTOMATISCHER und HALBAUTOMATISCHER BETRIEB**

Vollautomatischer und halbautomatischer Betrieb unterscheiden sich in der Art und Weise, wie das Wägegut auf die Wägebrücke befördert und abtransportiert wird: Im vollautomatischen Betrieb über ein automatisches Fördersystem, im halbautomatischen Betrieb von Hand.

### **1.3.1 Vollautomatischer Betrieb**

<span id="page-3-4"></span>Das Wägegut wird in einem vorgegebenen Zeittakt über ein Zulaufband auf das Förderband der Wägebrücke transportiert, gewogen und abtransportiert. Das IND690-Control steuert über die Relaisbox 8-690 das Fördersystem (zum Anschluss der Relaisbox siehe Abschnitt [6.1](#page-50-2)).

Für den vollautomatischen Betrieb muss im Mastermodeblock BETRIEBSART die Einstellung VOLLAUTOMATISCHER BETRIEB gewählt sein.

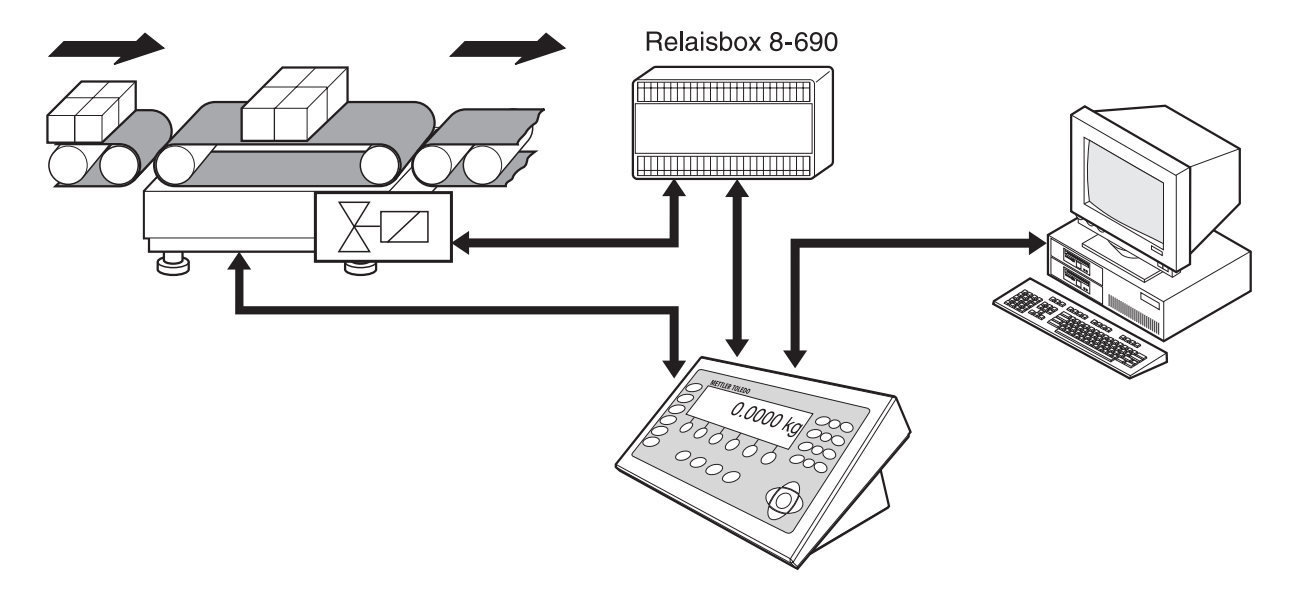

Das Fördersystem kann folgendermaßen gestartet oder gestoppt werden:

- manuell über einen Fuß- oder Handschalter,
- <span id="page-4-1"></span>• über Schnittstellenbefehle, siehe Applikationsblock 306 in Kapitel [3](#page-42-1).

#### **1.3.2 Halbautomatischer Betrieb**

Das Wägegut wird von Hand auf die Wägebrücke befördert, z. B. auf eine Hängebahn-Wägebrücke, dort gewogen und wieder von Hand abtransportiert. Bei einer Hängebahn erlauben Sperrklappen am Übergang zur Wägeschiene nur eine Förderrichtung. Die Sperrklappen werden vom IND690-Control gesteuert.

Für den halbautomatischen Betrieb muss im Mastermodeblock BETRIEBSART die Einstellung HALBAUTOMATISCHER BETRIEB gewählt sein.

<span id="page-4-0"></span>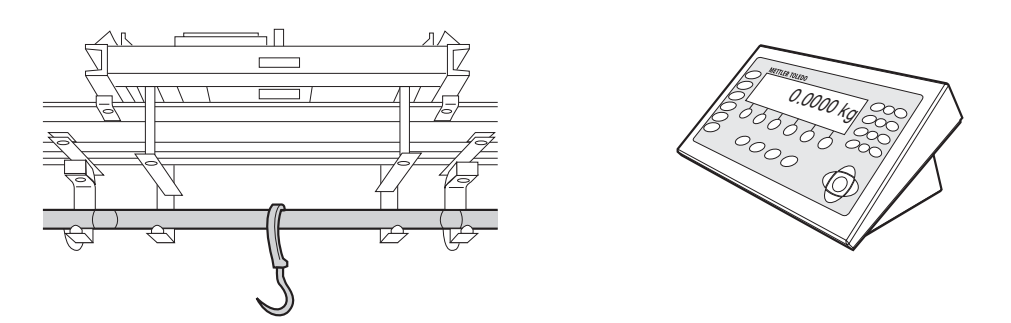

**Remote-Bedienung** Das IND690-Control kann im halbautomatischen Betrieb auch über "elektronische Finger" fernbedient werden, siehe Abschnitt [1.9](#page-30-0).

# <span id="page-5-0"></span>**1.4 Anwendung KONTROLLIEREN**

<span id="page-5-2"></span>Das IND690-Control kontrolliert, ob das Gewicht eines Wägeguts einem vorgegebenen Sollwert mit frei definierbaren Toleranzgrenzen entspricht.

#### **Voraussetzung**

<span id="page-5-1"></span>Im Mastermode ist die Anwendung KONTROLLIEREN eingestellt.

#### **1.4.1 Funktionstasten**

Die Funktionstasten des IND690-Control sind in der Anwendung KONTROLLIEREN wie folgt belegt:

#### **Vollautomatischer Betrieb**

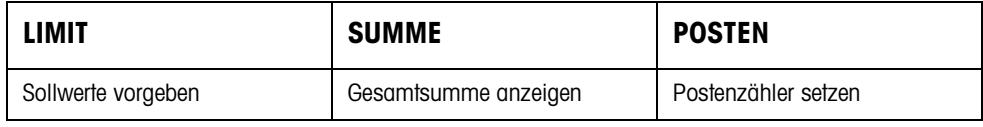

#### **Halbautomatischer Betrieb**

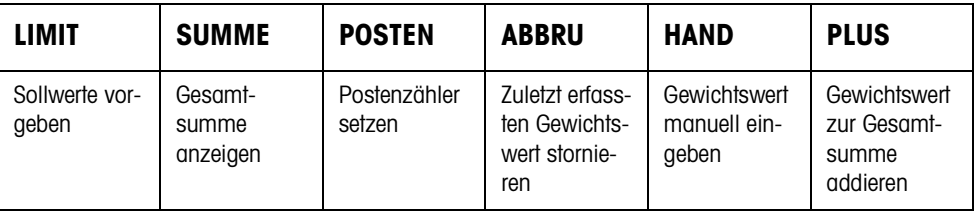

**→** Wählen Sie die Funktion durch Drücken der Funktionstaste.

#### **Beispiel**

**→** Drücken Sie die Taste POSTEN. Danach geben Sie Start- und Endwert des Postenzählers manuell über die Tastatur ein.

#### **Wenn die Funktionstasten anders belegt sind**

➜ Drücken Sie die Cursortaste < oder > so oft, bis die oben gezeigte Funktionstasten-Belegung erscheint.

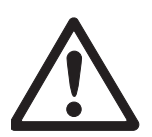

#### **VORSICHT**

Verletzungsgefahr beim Betätigen von Tasten, die die Förderanlage starten und stoppen oder die Klappen steuern!

➜ Vor Betätigen dieser Tasten sicherstellen, dass sich niemand im Bereich beweglicher Anlagenteile aufhält.

#### <span id="page-6-1"></span>**1.4.2 Sollwerte vorgeben**

<span id="page-6-0"></span>

**Numerisch eingeben** 1. Taste LIMIT drücken.

- 2. Sollwert SOLL eingeben und mit ENTER bestätigen.
- 3. Obere Toleranz TOL(+) eingeben und mit ENTER bestätigen.
- 4. Untere Toleranz TOL(–) eingeben und mit ENTER bestätigen.
- <span id="page-6-5"></span>5. Zeit vorgeben, nach der das Förderband abschaltet, wenn kein stillstehender Gewichtswert ermittelt werden konnte: TIMER 1 eingeben und mit ENTER bestätigen.
- <span id="page-6-6"></span>6. Entlastungsschwelle zwischen 2 Wägungen vorgeben: ZERO-LIMIT eingeben und mit ENTER bestätigen.

#### **Hinweise**

- Mit der Taste CLEAR kann die Eingabe zeichenweise korrigiert werden.
- Wenn im Mastermode ZUGRIFFSSCHUTZ EIN eingestellt ist, müssen Sie nach Drücken der Taste LIMIT einen Personencode eingeben.
- <span id="page-6-4"></span>• Mit der Cursortaste < oder > können Sie die Gewichtseinheit für die Eingabe der Sollwerte wählen.
- **Festwerte übernehmen →** Nummer des Soll-Festwertspeichers eingeben und Taste LIMIT drücken. Die gespeicherten Sollwerte werden angezeigt.

#### **Hinweis**

Wenn im Mastermode ZUGRIFFSSCHUTZ EIN eingestellt ist, müssen Sie nach Drücken der Taste LIMIT einen Personencode eingeben.

#### **1.4.3 Kontrollieren im vollautomatischen Betrieb**

- <span id="page-6-3"></span>1. Sollwerte vorgeben, siehe Abschnitt [1.4.2.](#page-6-0)
- 2. Externe Taste START drücken.
	- Der erste Posten wird vom Förderband auf die Wägebrücke transportiert.
	- Die Anzeige zeigt die Gewichtsklasse an:

<span id="page-6-2"></span>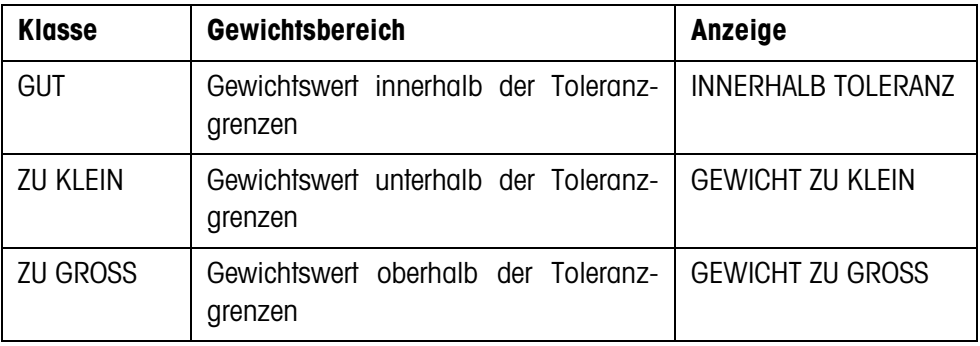

– Der Gewichtswert wird automatisch gedruckt.

– Die Wägebrücke wird entlastet und der nächste Posten wird auf die Wägebrücke transportiert.

#### **Hinweise**

- Die Gewichtswerte müssen größer sein als das Zero-Limit, das Sie im Mastermode einstellen, siehe Abschnitt [2.2](#page-33-1).
- Zwischen 2 Wägungen muss die Wägebrücke unter das Zero-Limit entlastet werden.
- **Summieren** Sie können die Gewichtswerte mehrerer Posten automatisch summieren. Zusätzlich können Sie einen Postenzähler setzen. Wenn der Postenzähler seinen Endwert erreicht hat, stoppt die Förderanlage automatisch.

#### <span id="page-7-0"></span>**Voraussetzung**

Im Mastermode muss AUTOSUMMIEREN EIN eingestellt sein.

- 1. Um den Postenzähler zu setzen:
	- Taste POSTEN drücken.
	- Startwert eingeben und mit ENTER bestätigen.
	- Endwert eingeben und mit ENTER bestätigen.
	- Start- und Endwert des Postenzählers werden automatisch gedruckt.
- 2. Externe Taste START drücken.
	- Das Wägegut wird automatisch auf die Wägebrücke befördert und gewogen.
	- Gewichtswert und Nummer des aktuellen Postens werden angezeigt und automatisch gedruckt.
	- Der Gewichtswert wird zur Gewichtssumme addiert.
	- Das Wägegut wird automatisch von der Wägebrücke abtransportiert.
	- Wenn der Postenzähler seinen Endwert erreicht hat, zeigt die Anzeige END-WERT ERREICHT und die Förderanlage stoppt automatisch.
- 3. Taste SUMME drücken.
	- Die Gesamtsumme wird angezeigt und der Summenausdruck wird erstellt.
- 4. Um die Gesamtsumme zwischenzuspeichern, Taste ENTER drücken.
	- oder –

<span id="page-7-1"></span>Um die Gesamtsumme zu löschen, Taste CLEAR drücken.

#### **Hinweise**

Wenn im Mastermode TOLERANZKONTROLLE EIN eingestellt ist,

- werden nur Gewichtswerte der Klasse GUT summiert.
- stoppt die Förderanlage bei Gewichtswerten außerhalb der Toleranzgrenzen. Wenn Sie den Gewichtswert durch Hinzufügen oder Wegnehmen nachbessern, so dass er innerhalb der Toleranzgrenzen liegt, transportiert die Förderanlage weiter.

#### **1.4.4 Kontrollieren im halbautomatischen Betrieb**

- <span id="page-8-0"></span>1. Sollwerte vorgeben, siehe Abschnitt [1.4.2.](#page-6-0)
- 2. Posten auf die Wägebrücke stellen.
	- Taste PLUS drücken. Die Anzeige zeigt die Gewichtsklasse an:

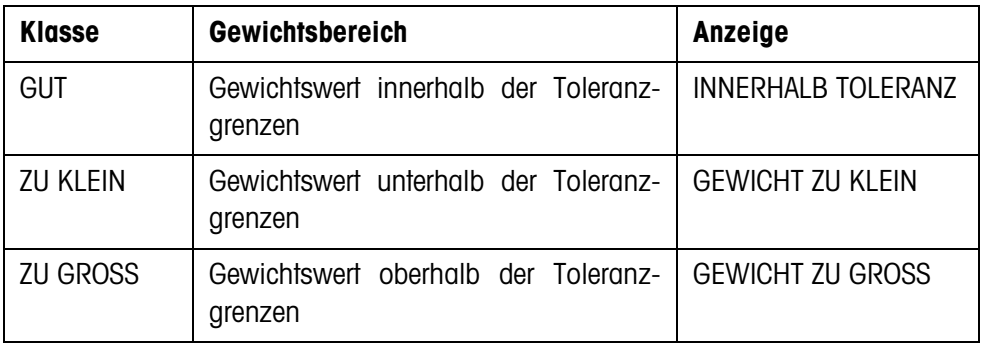

- 3. Der Gewichtswert wird automatisch gedruckt und zur Gewichtssumme addiert.
- 4. Wägebrücke entlasten.

#### **Hinweise**

- Die Gewichtswerte müssen größer sein als das Zero-Limit, das Sie im Mastermode einstellen, siehe Abschnitt [2.2.](#page-33-1)
- <span id="page-8-1"></span>• Zwischen 2 Wägungen muss die Wägebrücke unter das Zero-Limit entlastet werden.
- **Summieren** Zusätzlich zum Summieren können Sie einen Postenzähler setzen.
	- 1. Um den Postenzähler zu setzen:
		- Taste POSTEN drücken.
		- Startwert eingeben und mit ENTER bestätigen.
		- Endwert eingeben und mit ENTER bestätigen.
		- Start- und Endwert des Postenzählers werden automatisch gedruckt.
	- 2. Wägegut auf die Wägebrücke befördern.
	- 3. Taste PLUS drücken.
		- Gewichtswert und Nummer des aktuellen Postens werden angezeigt und automatisch gedruckt.
		- Der Gewichtswert wird zur Gewichtssumme addiert.
	- 4. Wägegut von der Wägebrücke befördern. Wenn der Postenzähler seinen Endwert erreicht hat, zeigt die Anzeige ENDWERT ERREICHT.
	- 5. Taste SUMME drücken.
		- Die Gesamtsumme wird angezeigt und der Summenausdruck wird erstellt.
	- 6. Um die Gewichtssumme zwischenzuspeichern, Taste ENTER drücken. – oder –

<span id="page-8-2"></span>Um die Gewichtssumme zu löschen, Taste CLEAR drücken.

#### **Hinweis**

<span id="page-9-3"></span>Wenn im Mastermode TOLERANZKONTROLLE EIN eingestellt ist, werden nur Gewichtswerte der Klasse GUT summiert.

**Bekannten Gewichtswert zur Summe übernehmen**

- 1. Taste HAND drücken.
- 2. Bekannten Gewichtswert zur Summe übernehmen und mit ENTER bestätigen.
	- Der Gewichtswert wird zur Summe hinzugefügt.
	- Gewichtswert und Nummer des aktuellen Postens werden angezeigt und automatisch gedruckt.

#### **Hinweis**

Mit der Cursortaste < oder > können Sie die Gewichtseinheit für die Eingabe von bekannten Gewichtswerten wählen.

<span id="page-9-0"></span>**Posten stornieren** Der zuletzt erfasste Posten kann storniert werden.

- 1. Posten auf der Wägeschiene belassen bzw. erneut aufbringen.
- 2. Taste STORN drücken.
	- Der Gewichtswert des Postens wird gelöscht.
	- Gewichtswert und Nummer des stornierten Postens werden angezeigt und automatisch gedruckt.

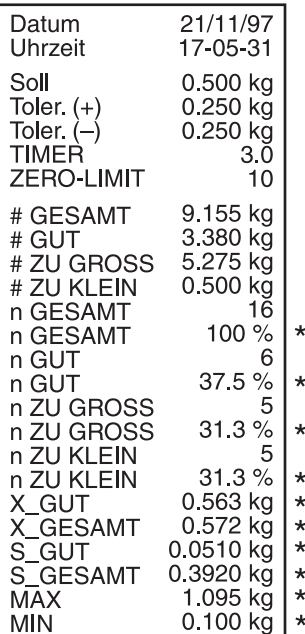

#### <span id="page-9-2"></span>**Summenausdruck**

Das IND690-Control bestimmt für alle Klassen den Gewichtswert und die Postenanzahl.

<span id="page-9-1"></span>Wenn im Mastermode SQC FUNKTION EIN eingestellt ist, werden zusätzlich folgende Größen bestimmt und gedruckt:

- prozentualer Anteil aller Klassen
- Mittelwert der Klasse GUT (X\_GUT)
- Mittelwert aller Klassen (X\_GESAMT)
- Standardabweichung der Klasse GUT (S GUT)
- Standardabweichung aller Klassen (S\_GESAMT)
- minimaler Gewichtswert (MIN)
- maximaler Gewichtswert (MAX)
- \* Erscheint nur, wenn im Mastermode SQC FUNKTION EIN eingestellt ist.

#### **1.4.5 Applikationsspezifische Informationen abrufen**

<span id="page-10-0"></span>Mit folgenden Tastenkombinationen können Sie Informationen abrufen:

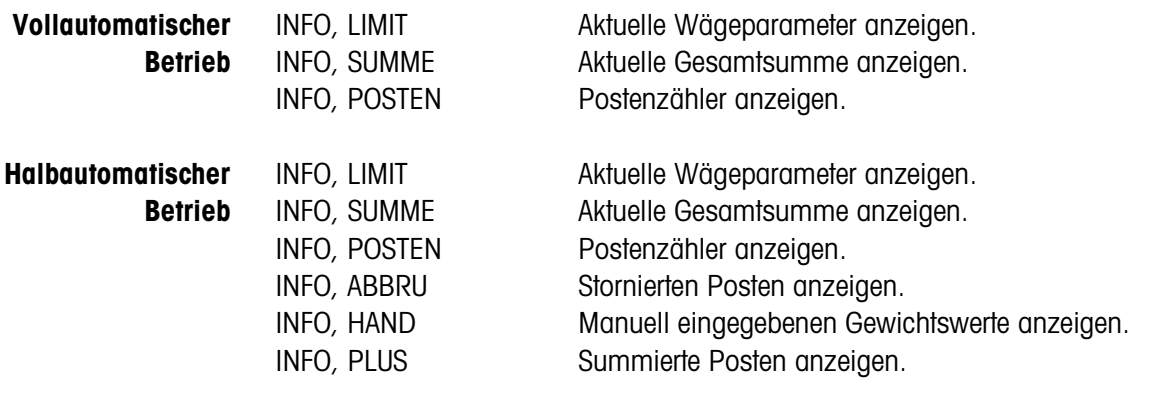

#### **Hinweis**

Wenn mehrere Informationen mit einer Taste abgerufen werden, wechselt die Anzeige nach Ablauf der eingestellten ANZEIGEDAUER automatisch. Sie können auch mit der Taste CLEAR zwischen diesen Informationen wechseln.

# <span id="page-11-0"></span>**1.5 Anwendung KLASSIEREN**

<span id="page-11-2"></span>Das IND690-Control teilt das Wägegut in 8 verschiedene Gewichtsklassen ein.

#### **Voraussetzung**

<span id="page-11-1"></span>Im Mastermode ist die Anwendung KLASSIEREN eingestellt.

#### **1.5.1 Funktionstasten**

Die Funktionstasten des IND690-Control sind in der Anwendung KLASSIEREN wie folgt belegt:

### **Vollautomatischer**

**Betrieb**

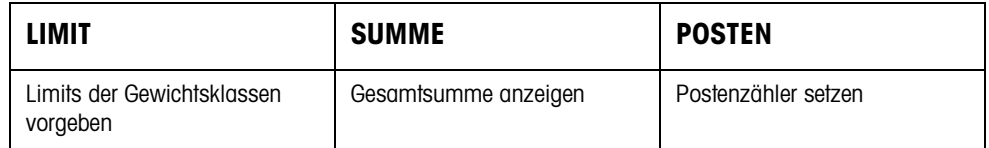

# **Halbautomatischer**

**Betrieb**

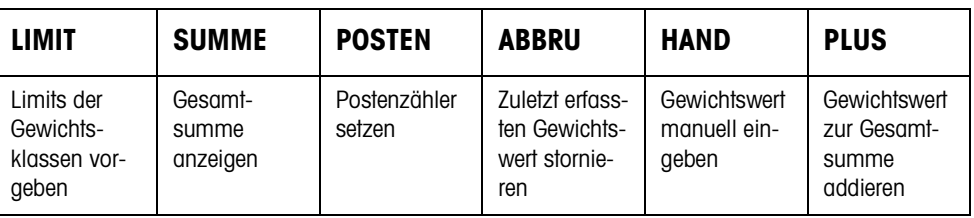

**→** Wählen Sie die Funktion durch Drücken der Funktionstaste.

#### **Beispiel**

**→** Drücken Sie die Taste POSTEN. Danach geben Sie Start- und Endwert des Postenzählers manuell über die Tastatur ein.

#### **Wenn die Funktionstasten anders belegt sind**

➜ Drücken Sie die Cursortaste < oder > so oft, bis die oben gezeigte Funktionstasten-Belegung erscheint.

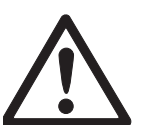

#### **VORSICHT**

Verletzungsgefahr beim Betätigen von Tasten, die die Förderanlage starten und stoppen oder die Klappen steuern!

→ Vor Betätigen dieser Tasten sicherstellen, dass sich niemand im Bereich beweglicher Anlagenteile aufhält.

### <span id="page-12-4"></span><span id="page-12-3"></span><span id="page-12-1"></span>**1.5.2 Limits vorgeben**

<span id="page-12-0"></span>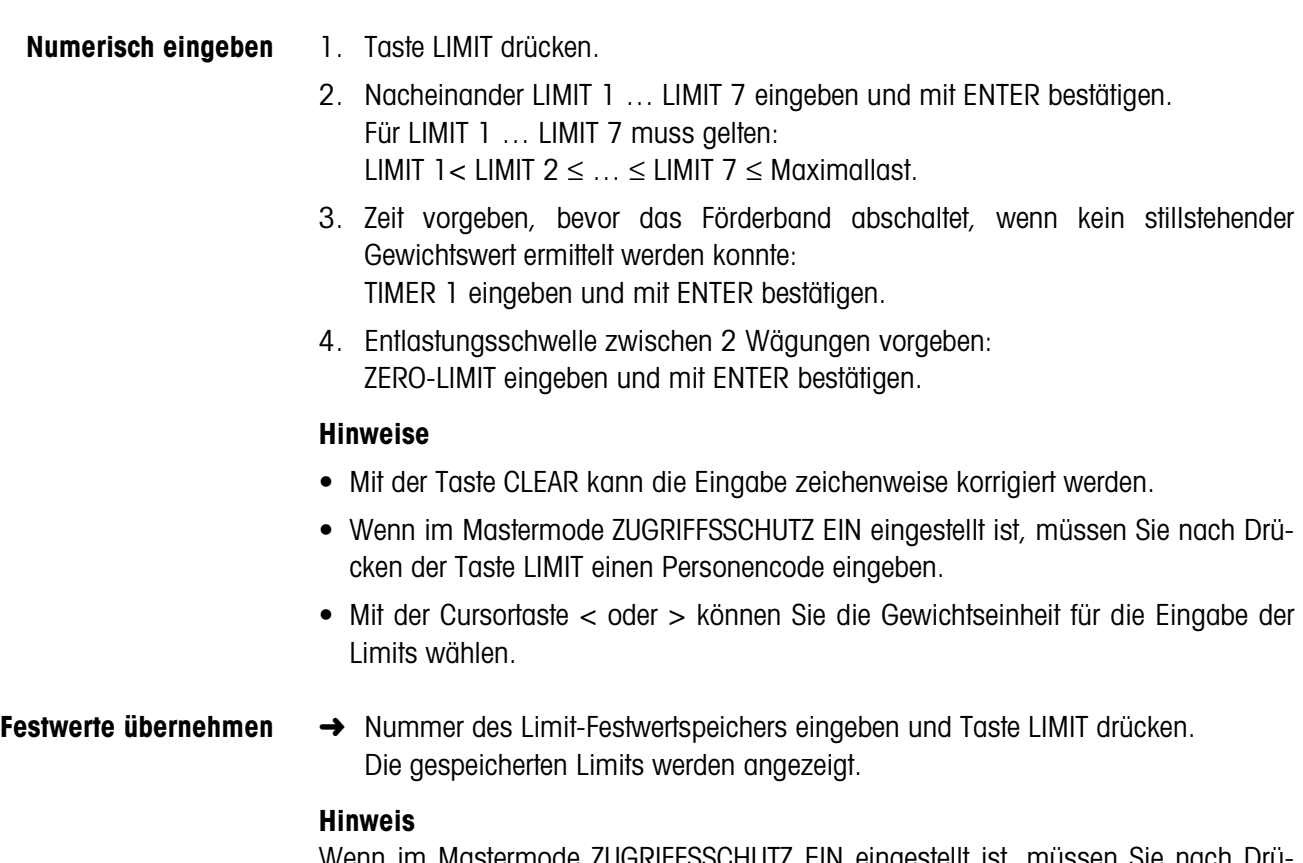

<span id="page-12-2"></span>Wenn im Mastermode ZUGRIFFSSCHUTZ EIN eingestellt ist, müssen Sie nach Drücken der Taste LIMIT einen Personencode eingeben.

#### **1.5.3 Klassieren im vollautomatischen Betrieb**

- <span id="page-13-1"></span>1. Limits vorgeben, siehe Abschnitt [1.5.2](#page-12-0).
- <span id="page-13-0"></span>2. Externe Taste START drücken.
	- Der erste Posten wird vom Förderband auf die Wägebrücke transportiert.
	- Die Anzeige zeigt die aktuelle Gewichtsklasse an:

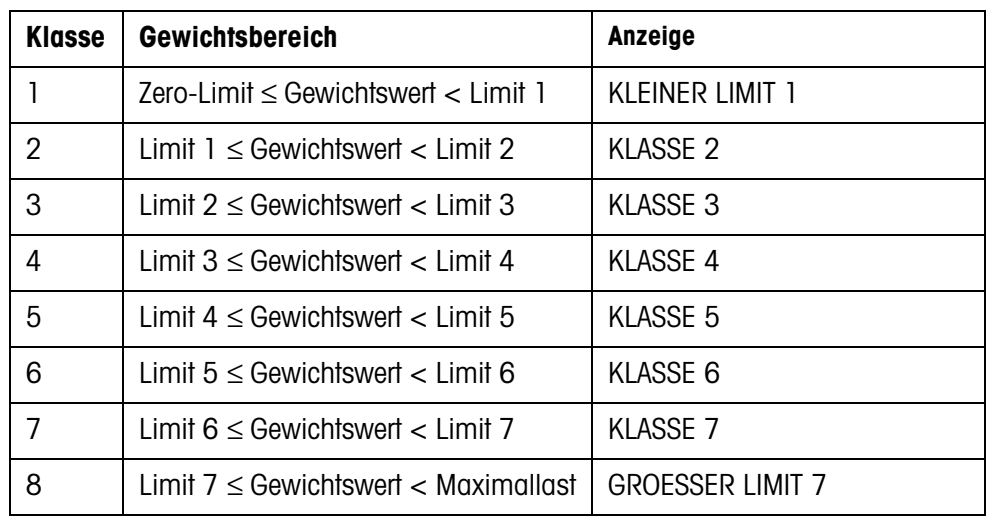

– Der Gewichtswert wird automatisch gedruckt.

– Die Wägebrücke wird entlastet und der nächste Posten wird auf die Wägebrücke transportiert.

#### **Hinweise**

- Die Gewichtswerte müssen größer sein als das Zero-Limit, das Sie im Mastermode einstellen, siehe Abschnitt [2.2](#page-33-1).
- <span id="page-13-2"></span>• Zwischen 2 Wägungen muss die Wägebrücke unter das Zero-Limit entlastet werden.
- **Summieren** Sie können die Gewichtswerte mehrerer Posten automatisch summieren. Zusätzlich können Sie einen Postenzähler setzen. Wenn der Postenzähler seinen Endwert erreicht, stoppt die Förderanlage automatisch.

#### **Voraussetzung**

Im Mastermode ist AUTOSUMMIEREN EIN eingestellt.

- 1. Um den Postenzähler zu setzen:
	- Taste POSTEN drücken.
	- Startwert eingeben und mit ENTER bestätigen.
	- Endwert eingeben und mit ENTER bestätigen.
	- Start- und Endwert des Postenzählers werden automatisch gedruckt.
- 2. Externe Taste START drücken.
	- Das Wägegut wird automatisch auf die Wägebrücke befördert und gewogen.
	- Gewichtswert und Nummer des aktuellen Postens werden angezeigt und automatisch gedruckt.
	- Der Gewichtswert wird zur Gewichtssumme addiert.
	- Das Wägegut wird automatisch von der Wägebrücke abtransportiert.
	- Wenn der Postenzähler seinen Endwert erreicht hat, zeigt die Anzeige END-WERT ERREICHT und die Förderanlage stoppt automatisch.
- 3. Taste SUMME drücken.
- Die Gewichtssumme wird angezeigt. Der Summenausdruck wird erstellt.
- 4. Um die Summe zwischenzuspeichern, Taste ENTER drücken.
	- oder –

<span id="page-14-0"></span>Um die Summe zu löschen, Taste CLEAR drücken.

#### **1.5.4 Klassieren im halbautomatischen Betrieb**

- 1. Limits vorgeben, siehe Abschnitt [1.5.2.](#page-12-0)
- 2. Posten auf die Wägebrücke stellen.
- 3. Taste PLUS drücken.

Die Anzeige zeigt die Gewichtsklasse an, siehe Tabelle oben. Der Gewichtswert wird automatisch gedruckt und zur Gewichtssumme addiert.

4. Wägebrücke entlasten.

#### **Hinweise**

- Die Gewichtswerte müssen größer sein als das Zero-Limit, das Sie im Mastermode einstellen, siehe Abschnitt [2.2.](#page-33-1)
- <span id="page-14-1"></span>• Zwischen 2 Wägungen muss die Wägebrücke unter das Zero-Limit entlastet werden.
- <span id="page-14-2"></span>**Summieren** Zusätzlich zum Summieren können Sie einen Postenzähler setzen.
	- 1. Um den Postenzähler zu setzen:
		- Taste POSTEN drücken.
		- Startwert eingeben und mit ENTER bestätigen.
		- Endwert eingeben und mit ENTER bestätigen.
		- Start- und Endwert des Postenzählers werden automatisch gedruckt.
	- 2. Wägegut auf die Wägebrücke befördern.
	- 3. Taste PLUS drücken.
		- Gewichtswert und Nummer des aktuellen Postens werden angezeigt und automatisch gedruckt.
		- Der Gewichtswert wird zur Gewichtssumme addiert.
	- 4. Wägegut von der Wägebrücke befördern. Wenn der Postenzähler seinen Endwert erreicht hat, zeigt die Anzeige ENDWERT ERREICHT.

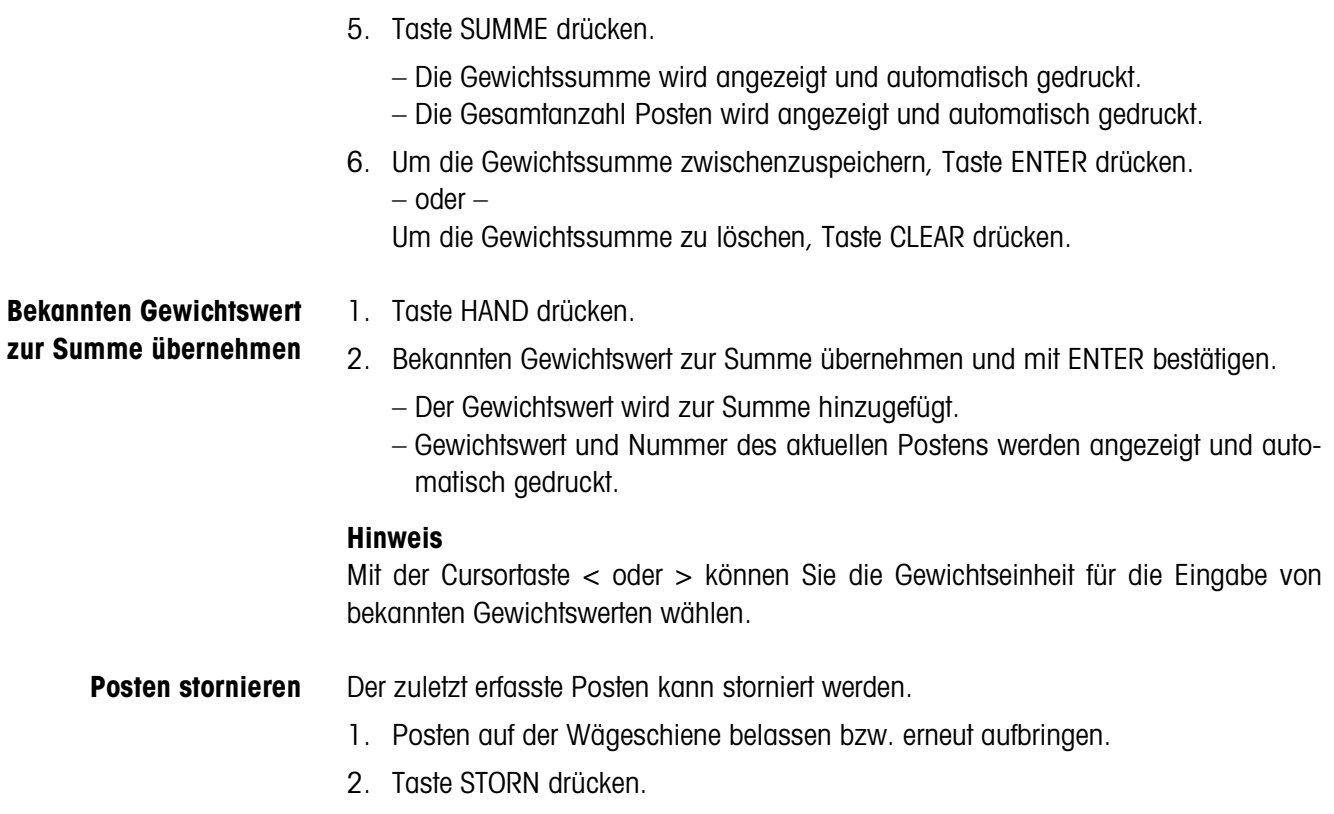

- Der Gewichtswert des Postens wird gelöscht.
- <span id="page-15-1"></span>– Gewichtswert und Nummer des stornierten Postens werden angezeigt und automatisch gedruckt.

<span id="page-15-0"></span>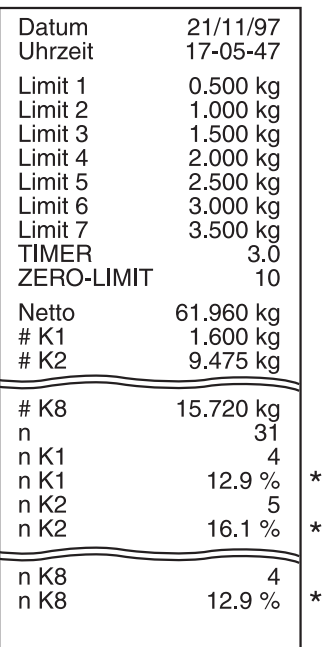

#### <span id="page-15-2"></span>**Summenausdruck**

Das IND690-Control bestimmt für alle Klassen den Gewichtswert und die Postenanzahl. Wenn im Mastermode SQC FUNKTION EIN eingestellt ist, wird zusätzlich der prozentuale Anteil der einzelnen Klassen bestimmt und gedruckt.

\* Erscheint nur, wenn im Mastermode SQC FUNKTION EIN eingestellt ist.

#### **1.5.5 Applikationsspezifische Informationen abrufen**

<span id="page-16-0"></span>Mit folgenden Tastenkombinationen können Sie Informationen abrufen:

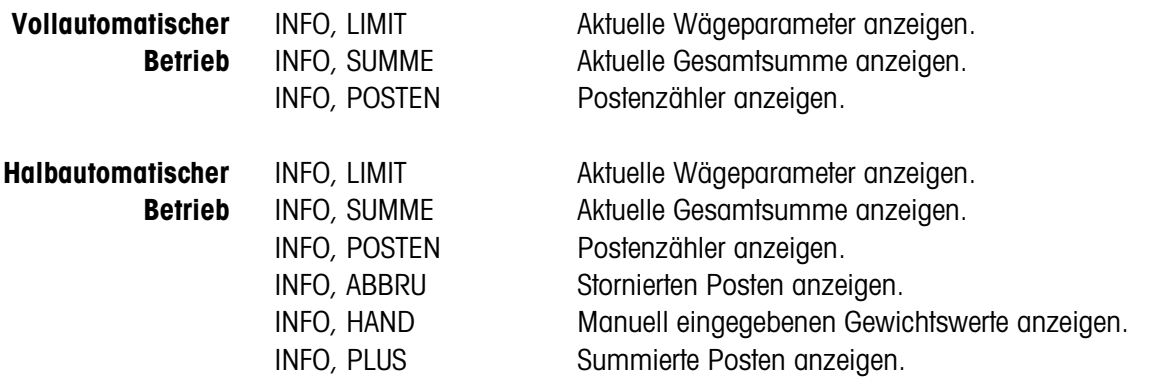

#### **Hinweis**

Wenn mehrere Informationen mit einer Taste abgerufen werden, wechselt die Anzeige nach Ablauf der eingestellten ANZEIGEDAUER automatisch. Sie können auch mit der Taste CLEAR zwischen diesen Informationen wechseln.

## <span id="page-17-0"></span>**1.6 Anwendung WIEGEN**

<span id="page-17-2"></span>Das IND690-Control bestimmt automatisch den Gewichtswert des Wägeguts.

#### **Voraussetzung**

<span id="page-17-1"></span>Im Mastermode ist die Anwendung WIEGEN eingestellt.

#### **1.6.1 Funktionstasten**

Die Funktionstasten des IND690-Control sind in der Anwendung WIEGEN wie folgt belegt:

### **Vollautomatischer**

**Betrieb**

**Betrieb**

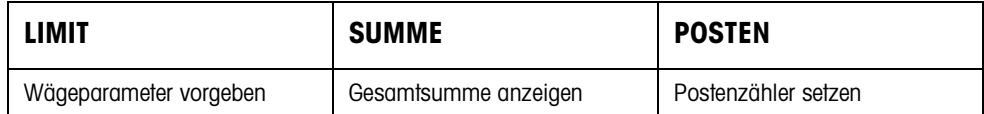

### **Halbautomatischer**

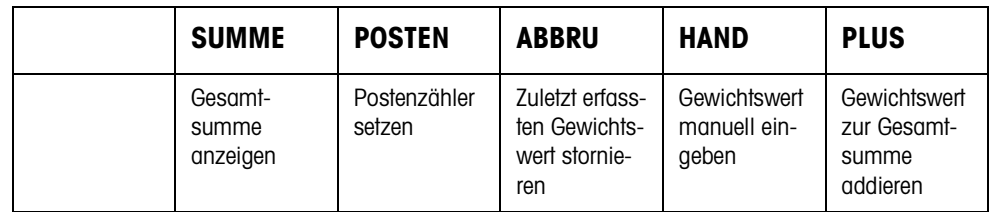

**→** Wählen Sie die Funktion durch Drücken der Funktionstaste.

#### **Beispiel**

➜ Drücken Sie die Taste POSTEN. Danach geben Sie Start- und Endwert des Postenzählers manuell über die Tastatur ein.

#### **Wenn die Funktionstasten anders belegt sind**

➜ Drücken Sie die Cursortaste < oder > so oft, bis die oben gezeigte Funktionstasten-Belegung erscheint.

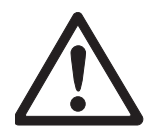

#### **VORSICHT**

Verletzungsgefahr beim Betätigen von Tasten, die die Förderanlage starten und stoppen oder die Klappen steuern!

→ Vor Betätigen dieser Tasten sicherstellen, dass sich niemand im Bereich beweglicher Anlagenteile aufhält.

#### **1.6.2 Wägeparameter vorgeben**

- 1. Taste LIMIT drücken.
- <span id="page-18-1"></span>2. Zeit vorgeben, nach der das Förderband abschaltet, wenn kein stillstehender Gewichtswert ermittelt werden konnte: TIMER 1 eingeben und mit ENTER bestätigen.
- <span id="page-18-2"></span>3. Entlastungsschwelle zwischen zwei Wägungen vorgeben: ZERO-LIMIT eingeben und mit ENTER bestätigen.

#### **Hinweise**

- Die Wägeparameter werden nur im vollautomatischem Betrieb vorgegeben.
- Mit der Taste CLEAR kann die Eingabe zeichenweise korrigiert werden.
- Wenn im Mastermode ZUGRIFFSSCHUTZ EIN eingestellt ist, müssen Sie nach Drücken der Taste LIMIT einen Personencode eingeben.
- Mit der Cursortaste < oder > können Sie die Gewichtseinheit für die Eingabe des ZERO-LIMIT wählen.
- Für die Taste LIMIT ist kein Tastenabdruck möglich.

#### **1.6.3 Wiegen im vollautomatischen Betrieb**

- **→** Externe Taste START drücken.
	- Das Wägegut wird automatisch auf die Wägebrücke befördert.
	- Der Gewichtswert wird angezeigt und automatisch gedruckt.
	- Das Wägegut wird automatisch von der Wägebrücke abtransportiert.

#### **Hinweise**

- Die Gewichtswerte müssen größer sein als das Zero-Limit, das Sie im Mastermode einstellen, siehe Abschnitt [2.2.](#page-33-1)
- Zwischen zwei Wägungen muss die Wägebrücke unter das Zero-Limit entlastet werden.
- **Summieren** Sie können die Gewichtswerte mehrerer Posten automatisch summieren. Zusätzlich können Sie einen Postenzähler setzen. Wenn der Postenzähler seinen Endwert erreicht, stoppt die Förderanlage automatisch.

#### <span id="page-18-0"></span>**Voraussetzung**

Im Mastermode ist AUTOSUMMIEREN EIN eingestellt.

- 1. Um den Postenzähler zu setzen:
	- Taste POSTEN drücken.
	- Startwert eingeben und mit ENTER bestätigen.
	- Endwert eingeben und mit ENTER bestätigen.
	- Start- und Endwert des Postenzählers werden automatisch gedruckt.
- 2. Externe Taste START drücken.
	- Das Wägegut wird automatisch auf die Wägebrücke befördert und gewogen.
	- Gewichtswert und Nummer des aktuellen Postens werden angezeigt und automatisch gedruckt.
	- Der Gewichtswert wird zur Gewichtssumme addiert.
	- Das Wägegut wird automatisch von der Wägebrücke abtransportiert.
	- Wenn der Postenzähler seinen Endwert erreicht hat, zeigt die Anzeige END-WERT ERREICHT und die Förderanlage stoppt automatisch.
- 3. Taste SUMME drücken.
- Die Gewichtssumme wird angezeigt und der Summenausdruck wird gedruckt.
- 4. Um die Gesamtsumme zwischenzuspeichern, Taste ENTER drücken. – oder –

Um die Gesamtsumme zu löschen, Taste CLEAR drücken.

#### **1.6.4 Wiegen im halbautomatischen Betrieb**

- 1. Wägegut auf die Wägeschiene befördern.
- 2. Taste ENTER drücken.
	- Der Gewichtswert wird angezeigt und automatisch gedruckt.
- 3. Wägegut von der Wägeschiene befördern.

#### **Hinweise**

- Die Gewichtswerte müssen größer sein als das Zero-Limit, das Sie im Mastermode einstellen, siehe Abschnitt [2.2](#page-33-1).
- <span id="page-19-0"></span>• Zwischen zwei Wägungen muss die Wägebrücke unter das Zero-Limit entlastet werden.
- <span id="page-19-1"></span>**Summieren** Sie können die Gewichtswerte mehrerer Posten automatisch summieren. Zusätzlich können Sie einen Postenzähler setzen.
	- 1. Um den Postenzähler zu setzen:
		- Taste POSTEN drücken.
		- Startwert eingeben und mit ENTER bestätigen.
		- Endwert eingeben und mit ENTER bestätigen.
		- Start- und Endwert des Postenzählers werden automatisch gedruckt.
	- 2. Wägegut auf die Wägebrücke befördern.
	- 3. Taste PLUS drücken.
		- Gewichtswert und Nummer des aktuellen Postens werden angezeigt und automatisch gedruckt.
		- Der Gewichtswert wird zur Gewichtssumme addiert.
	- 4. Wägegut von der Wägebrücke befördern. Wenn der Postenzähler seinen Endwert erreicht hat, zeigt die Anzeige ENDWERT ERREICHT.
	- 5. Taste SUMME drücken.
		- Die Gewichtssumme wird angezeigt und automatisch gedruckt.
		- Die Gesamtanzahl Posten wird angezeigt und automatisch gedruckt.

<span id="page-20-1"></span><span id="page-20-0"></span>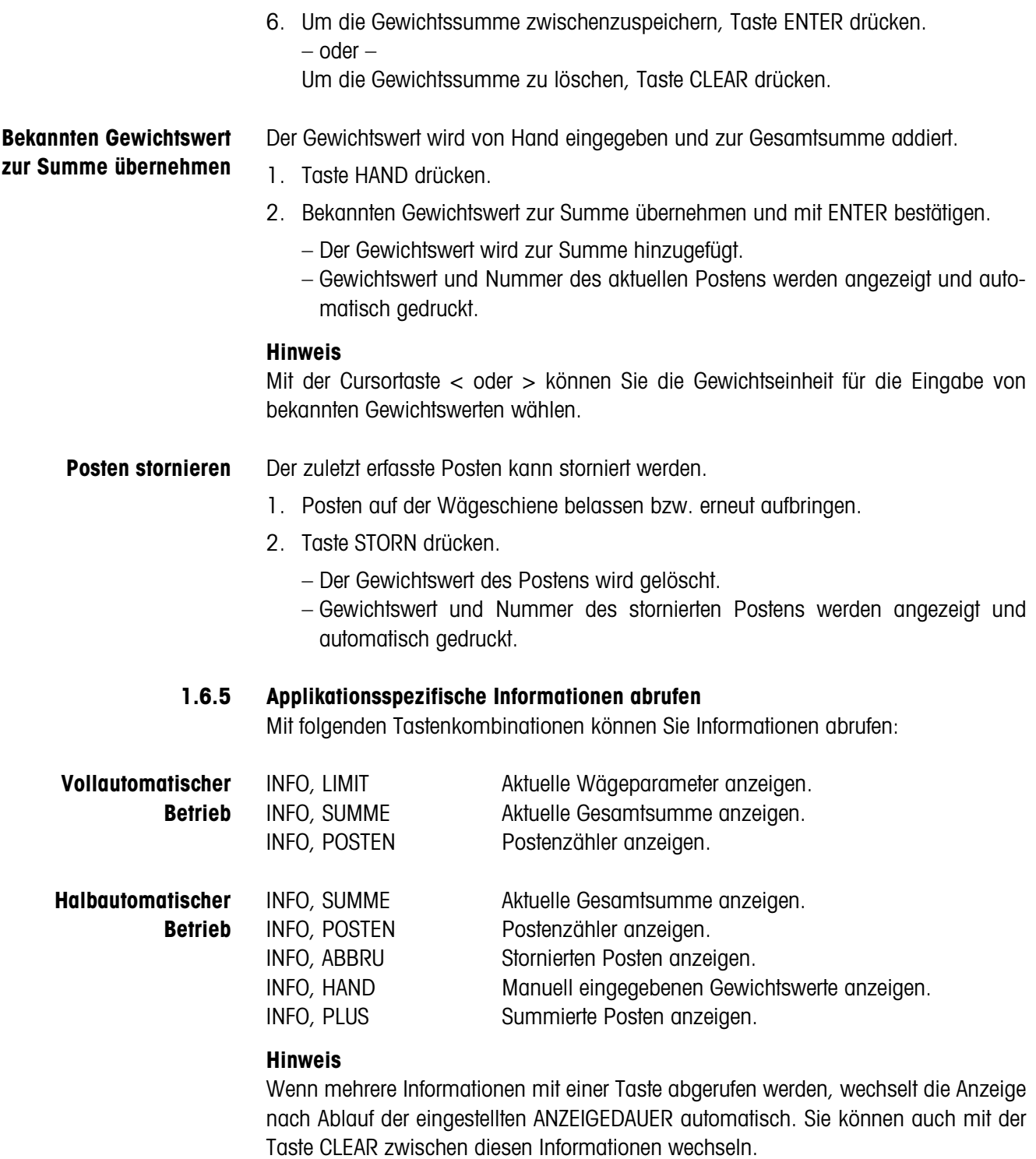

# <span id="page-21-0"></span>**1.7 Anwendung WIEGEN 1+1**

<span id="page-21-2"></span>Das IND690-Control bestimmt für 2 Hälften jeweils die Gewichtswerte und ermittelt für beide Hälften das Gesamtgewicht.

#### **Voraussetzung**

<span id="page-21-1"></span>Im Mastermode ist die Anwendung WIEGEN 1+1 eingestellt.

#### **1.7.1 Funktionstasten**

Die Funktionstasten des IND690-Control sind in der Anwendung WIEGEN 1+1 wie folgt belegt:

# **Vollautomatischer**

**Betrieb**

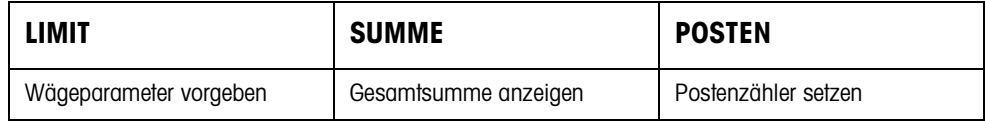

#### **Halbautomatischer Betrieb**

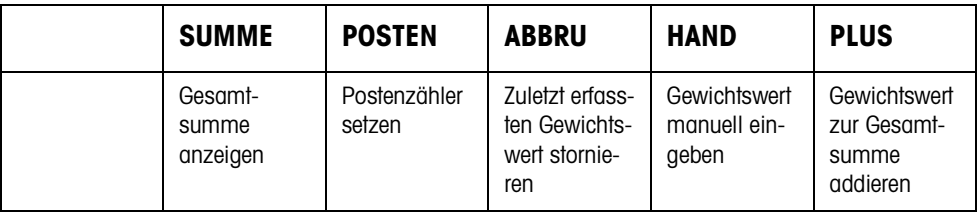

**→** Wählen Sie die Funktion durch Drücken der Funktionstaste.

#### **Beispiel**

**→** Drücken Sie die Taste POSTEN. Danach geben Sie Start- und Endwert des Postenzählers manuell über die Tastatur ein.

#### **Wenn die Funktionstasten anders belegt sind**

➜ Drücken Sie die Cursortaste < oder > so oft, bis die oben gezeigte Funktionstasten-Belegung erscheint.

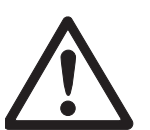

#### **VORSICHT**

Verletzungsgefahr beim Betätigen von Tasten, die die Förderanlage starten und stoppen oder die Klappen steuern!

➜ Vor Betätigen dieser Tasten sicherstellen, dass sich niemand im Bereich beweglicher Anlagenteile aufhält.

#### **1.7.2 Wägeparameter vorgeben**

- 1. Taste LIMIT drücken.
- <span id="page-22-1"></span>2. Zeit vorgeben, nach der das Förderband abschaltet, wenn kein stillstehender Gewichtswert ermittelt werden konnte: TIMER 1 eingeben und mit ENTER bestätigen.
- <span id="page-22-3"></span>3. Entlastungsschwelle zwischen zwei Wägungen vorgeben: ZERO-LIMIT eingeben und mit ENTER bestätigen.

#### **Hinweise**

- Die Wägeparameter werden nur im vollautomatischem Betrieb vorgegeben.
- Mit der Taste CLEAR kann die Eingabe zeichenweise korrigiert werden.
- Wenn im Mastermode ZUGRIFFSSCHUTZ EIN eingestellt ist, müssen Sie nach Drücken der Taste LIMIT einen Personencode eingeben.
- Mit der Cursortaste < oder > können Sie die Gewichtseinheit für die Eingabe des ZERO-LIMIT wählen.
- <span id="page-22-2"></span>• Für die Taste LIMIT ist kein Tastenabdruck möglich.

#### **1.7.3 Wiegen von zwei Hälften im vollautomatischen Betrieb**

- **→** Externe Taste START drücken.
	- Beide Hälften werden nacheinander automatisch auf die Wägebrücke befördert.
	- Für jede Hälfte werden der Gewichtswert und die Nummer des paarbezogenen Postens angezeigt und gedruckt.
	- Jeweils nach der 2. Hälfte werden das Gesamtgewicht der beiden Hälften und die Anzahl aller gewogenen Hälften angezeigt und automatisch gedruckt.

#### **Hinweise**

- Die Gewichtswerte müssen größer sein als das Zero-Limit, das Sie im Mastermode einstellen, siehe Abschnitt [2.2.](#page-33-1)
- <span id="page-22-0"></span>• Zwischen zwei Wägungen muss die Wägebrücke unter das Zero-Limit entlastet werden.
- **Summieren** Sie können die Gewichtswerte mehrerer Posten automatisch summieren. Zusätzlich können Sie einen Postenzähler setzen. Wenn der Postenzähler seinen Endwert erreicht, stoppt die Förderanlage automatisch.
	- 1. Um den Postenzähler zu setzen:
		- Taste POSTEN drücken.
		- Startwert eingeben und mit ENTER bestätigen.
		- Endwert eingeben und mit ENTER bestätigen.
		- Start- und Endwert des Postenzählers werden automatisch gedruckt.
- 2. Externe Taste START drücken.
	- Das Wägegut wird automatisch auf die Wägebrücke befördert.
	- Gewichtswert und Nummer des aktuellen Postens werden angezeigt und automatisch gedruckt.
	- Der Gewichtswert wird zur Gewichtssumme addiert.
	- Das Wägegut wird automatisch von der Wägebrücke abtransportiert.
	- Wenn der Postenzähler seinen Endwert erreicht hat, zeigt die Anzeige END-WERT ERREICHT und die Förderanlage stoppt automatisch.
- 3. Taste SUMME drücken.
- Die Gewichtssumme wird angezeigt. Der Summenausdruck wird gedruckt.
- 4. Um die Summe zwischenzuspeichern, Taste ENTER drücken.
	- oder –

<span id="page-23-1"></span>Um die Summe zu löschen, Taste CLEAR drücken.

#### **1.7.4 Wiegen von zwei Hälften im halbautomatischen Betrieb**

- 1. Erste Hälfte auf die Wägebrücke befördern und Taste PLUS drücken. Der Gewichtswert der ersten Hälfte und die Nummer des paarbezogenen Postens werden angezeigt und automatisch gedruckt.
- 2. Erste Hälfte von der Wägebrücke befördern.
- 3. Zweite Hälfte auf die Wägebrücke befördern und Taste PLUS drücken.
	- Der Gewichtswert der zweiten Hälfte und die Nummer des paarbezogenen Postens werden angezeigt und automatisch gedruckt.
	- Das Gesamtgewicht der beiden Hälften und die Anzahl aller gewogenen Hälften werden angezeigt und automatisch gedruckt.
- 4. Zweite Hälfte von der Wägebrücke befördern.

#### **Hinweise**

- Die Gewichtswerte müssen größer sein als das Zero-Limit, das Sie im Mastermode einstellen, siehe Abschnitt [2.2](#page-33-1).
- Zwischen zwei Wägungen muss die Wägebrücke unter das Zero-Limit entlastet werden.

#### **Summieren** Sie können die Gewichtswerte mehrerer Posten automatisch summieren. Zusätzlich können Sie einen Postenzähler setzen.

- <span id="page-23-0"></span>1. Um den Postenzähler zu setzen:
	- Taste POSTEN drücken.
	- Startwert eingeben und mit ENTER bestätigen.
	- Endwert eingeben und mit ENTER bestätigen.
	- Start- und Endwert des Postenzählers werden automatisch gedruckt.
- 2. Wägegut auf die Wägebrücke befördern.
- 3. Taste PLUS drücken.
	- Gewichtswert und Nummer des aktuellen Postens werden angezeigt und automatisch gedruckt.
	- Der Gewichtswert wird zur Gewichtssumme addiert.

<span id="page-24-2"></span><span id="page-24-1"></span><span id="page-24-0"></span>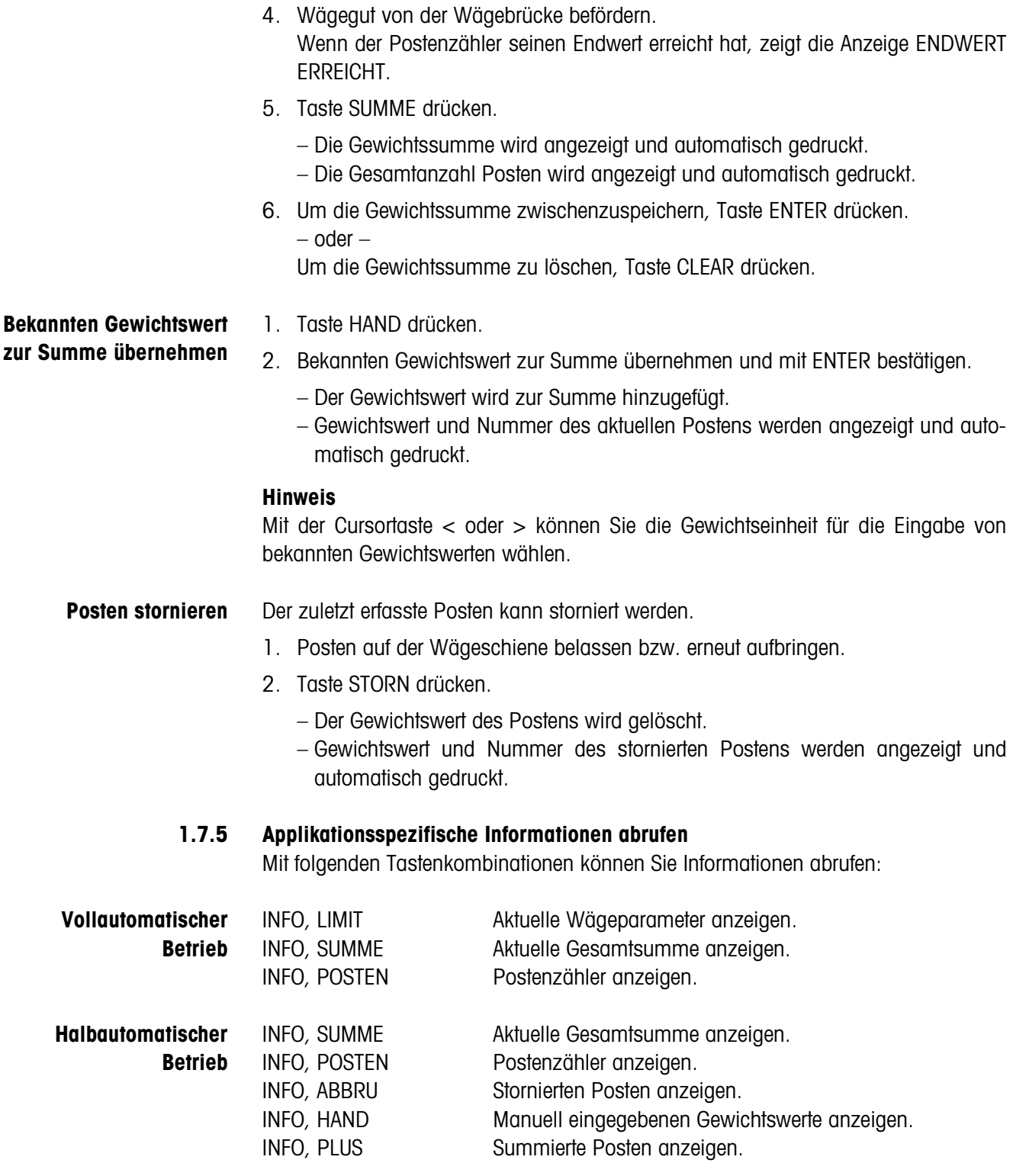

# <span id="page-25-0"></span>**1.8 Anwendung ZIELSUMMIEREN**

<span id="page-25-2"></span>Das Wägegut wird stückweise gewogen und summiert, bis ein zuvor eingestelltes Sollgewicht erreicht ist.

#### **Voraussetzung**

<span id="page-25-1"></span>Im Mastermode ist die Anwendung ZIELSUMMIEREN eingestellt.

#### **1.8.1 Funktionstasten**

Die Funktionstasten des IND690-Control sind in der Anwendung ZIELSUMMIEREN wie folgt belegt:

### **Vollautomatischer**

**Betrieb**

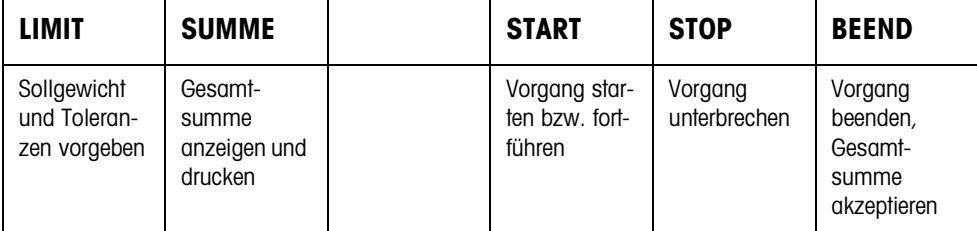

#### **Halbautomatischer Betrieb**

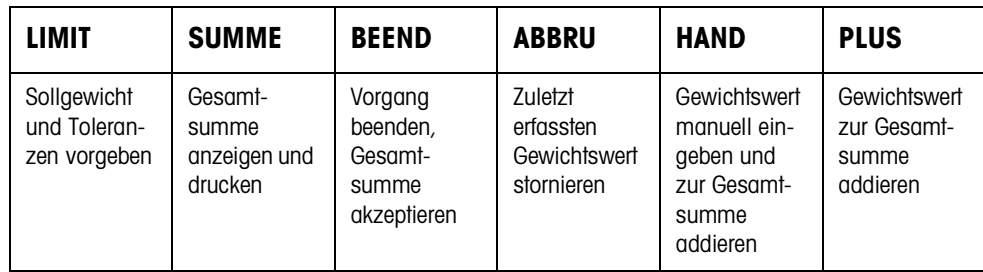

**→** Wählen Sie die Funktion durch Drücken der Funktionstaste.

#### **Beispiel**

**→** Drücken Sie die Taste LIMIT. Danach geben Sie Sollgewicht und andere Wägeparameter vor.

#### **Wenn die Funktionstasten anders belegt sind**

➜ Drücken Sie die Cursortaste < oder > so oft, bis die oben gezeigte Funktionstasten-Belegung erscheint.

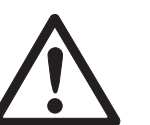

#### **VORSICHT**

Verletzungsgefahr beim Betätigen von Tasten, die die Förderanlage starten und stoppen oder die Klappen steuern!

→ Vor Betätigen dieser Tasten sicherstellen, dass sich niemand im Bereich beweglicher Anlagenteile aufhält.

#### **1.8.2 Sollgewicht und Toleranzen vorgeben**

**Numerisch eingeben** 1. Taste LIMIT drücken.

- 2. Sollgewicht SOLL eingeben und mit ENTER bestätigen.
- 3. Obere Toleranz TOL(+) eingeben und mit ENTER bestätigen.
- 4. Untere Toleranz TOL(–) eingeben und mit ENTER bestätigen.

#### **Hinweise**

- Wenn im Mastermode IDENTIFIKATION aktiviert ist, müssen vor dem Sollgewicht eine oder mehrere Identifikationen CODE ... eingegeben werden, z.B. eine Artikel-Nummer für CODE A.
- Mit der Taste CLEAR kann die Eingabe zeichenweise korrigiert werden.
- Wenn im Mastermode ZUGRIFFSSCHUTZ EIN eingestellt ist, müssen Sie nach Drücken der Taste LIMIT einen Personencode eingeben.
- <span id="page-26-0"></span>• Mit der TCursortaste < oder > können Sie die Gewichtseinheit für die Eingabe der Sollwerte wählen.
- **Festwerte übernehmen →** Nummer des Soll-Festwertspeichers eingeben und Taste LIMIT drücken. Die gespeicherten Sollwerte werden angezeigt.

#### **Hinweis**

Wenn im Mastermode ZUGRIFFSSCHUTZ EIN eingestellt ist, müssen Sie nach Drükken der Taste LIMIT einen Personencode eingeben.

#### **1.8.3 Zielsummieren im vollautomatischen Betrieb**

- 1. Taste START drücken.
	- Das Wägegut wird auf die Wägebrücke transportiert und gewogen.
	- Der Gewichtswert, die aktuelle Gesamtsumme und die Abweichung vom Sollgewicht werden angezeigt.
	- Das Wägegut wird von der Wägebrücke transportiert.
	- Wenn das Sollgewicht erreicht ist, zeigt das Display ENDWERT ERREICHT und das Wägesystem ist gesperrt und akzeptiert kein weiteres Wägegut. Der Summenabdruck wird ausgegeben
- 2. Taste SUMME drücken.
	- Die Gewichtssumme wird angezeigt und automatisch gedruckt.
	- Die Gesamtanzahl Posten wird angezeigt und automatisch gedruckt.
- 3. Um die Gewichtssumme zwischenzuspeichern, Taste ENTER drücken. – oder –

Um die Gewichtssumme zu löschen, Taste CLEAR drücken.

#### **Hinweise**

- Die Gewichtswerte müssen größer sein als das Zero-Limit, das Sie im Mastermode einstellen, siehe Abschnitt [2.2](#page-33-1).
- Zwischen zwei Wägungen muss die Wägebrücke unter das Zero-Limit entlastet werden.
- Nach Löschen der Gesamtsumme mit CLEAR werden die Einstellungen von Sollgewicht und Wägeparameter automatisch angezeigt.
- **Vorgang unterbrechen/ fortführen** Der vollautomatische Betrieb kann jederzeit unterbrochen und wieder aufgenommen werden.
	- **→** Taste STOP drücken: ZIELSUMMIEREN wird unterbrochen.
	- **→** Taste START drücken; ZIELSUMMIEREN wird mit dem nächsten Posten fortgesetzt.

**Unter-/Übergewicht akzeptieren** Die aktuelle Gesamtsumme kann akzeptiert werden, obwohl sie unterhalb Tol(–) oder oberhalb Tol(+) liegt.

> **→** Taste BEEND drücken. Die aktuelle Gesamtsumme wird akzeptiert und der Summenabdruck wird ausgegeben.

#### **1.8.4 Zielsummieren im halbautomatischen Betrieb**

- 1. Wägegut auf die Wägebrücke befördern. Das Wägegut wird gewogen. Der Gewichtswert und die bislang aufgelaufene Gesamtsumme inkl. Abweichung vom Sollgewicht werden angezeigt.
- 2. Taste PLUS drücken.

Der aktuelle Gewichtswert wird zur Summe übernommen, die aktuelle Gesamtsumme und die Abweichung vom Sollgewicht werden angezeigt.

– oder –

Taste ENTER drücken.

Der Gewichtswert wird automatisch gedruckt.

- 3. Wägegut von der Wägeschiene befördern. Falls das Sollgewicht erreicht ist, zeigt das Display ENDWERT ERREICHT und das Wägesystem ist gesperrt und akzeptiert keine weiteres Wägegut. Der Summenabdruck wird ausgegeben.
- 4. Taste SUMME drücken.
	- Die Gewichtssumme wird angezeigt und automatisch gedruckt.
	- Die Gesamtanzahl Posten wird angezeigt und automatisch gedruckt.
- 5. Um die Gewichtssumme zwischenzuspeichern, Taste ENTER drücken.

– oder –

Um die Gewichtssumme zu löschen, Taste CLEAR drücken.

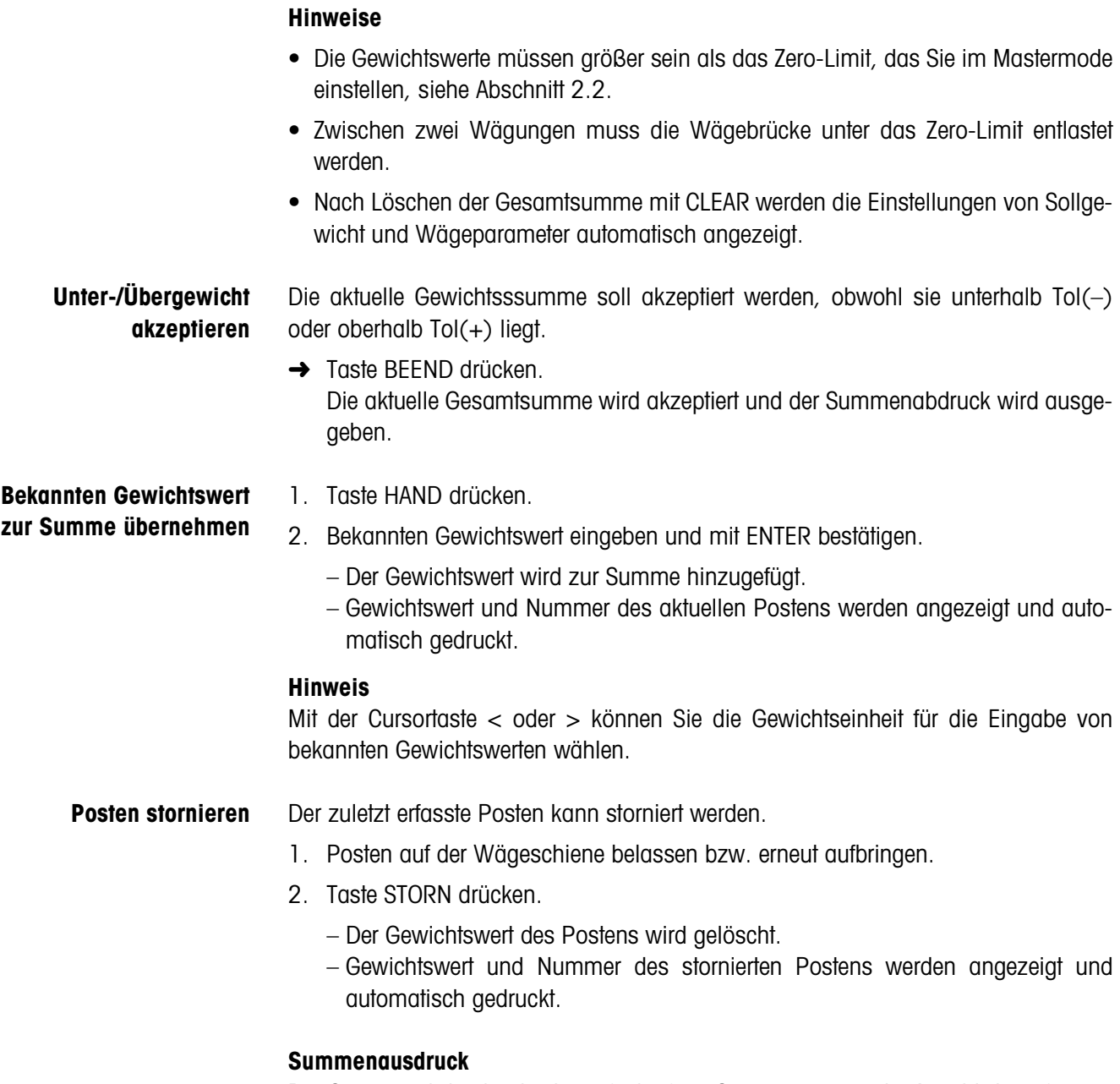

<span id="page-28-0"></span>Der Summenabdruck gibt die aufgelaufene Gesamtsumme, die Anzahl der erfassten Posten, den durchschnittlichen Gewichtswert und die mittlere Abweichung vom durchschnittlichen Gewichtswert an.

#### **1.8.5 Applikationsspezifische Informationen abrufen**

<span id="page-29-0"></span>Mit folgenden Tastenkombinationen können Sie Informationen abrufen:

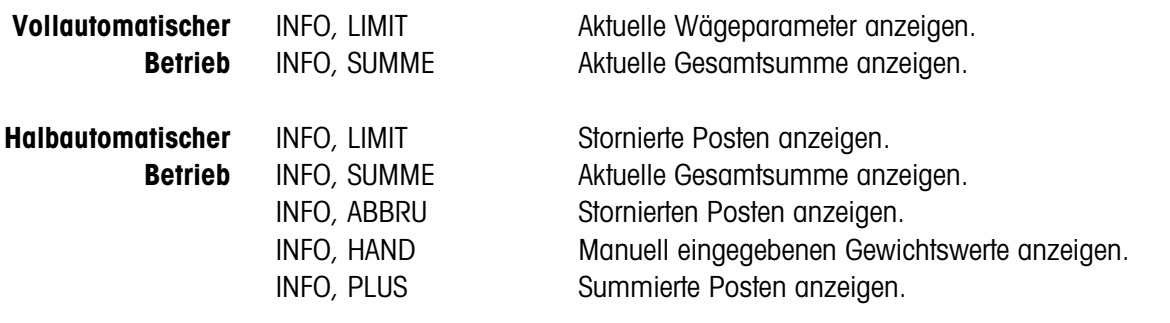

#### **Hinweis**

Wenn mehrere Informationen mit einer Taste abgerufen werden, wechselt die Anzeige nach Ablauf der eingestellten ANZEIGEDAUER automatisch. Sie können auch mit der Taste CLEAR zwischen diesen Informationen wechseln.

### <span id="page-30-0"></span>**1.9 Anwendung REMOTE-BETRIEB**

<span id="page-30-3"></span><span id="page-30-1"></span>Das IND690-Control wird über "elektronische Finger" ferngesteuert, die die Tasten ENTER, PLUS und die Tastenfolgen SUMME, ENTER sowie SUMME, CLEAR am IND690-Control ersetzen. Sie können mit dem IND690-Control Gewichtswerte bestimmen oder Gesamtsummen bilden.

Die "elektronischen Finger" werden über externe Tasten oder Schnittstellenbefehle ausgelöst.

#### **Voraussetzung**

Im Mastermode ist die Anwendung REMOTE-BETRIEB eingestellt.

<span id="page-30-2"></span>**Funktionstasten** Die Funktionstasten des IND690-Control sind in der Anwendung REMOTE-BETRIEB nicht belegt.

#### **1.9.1 Wiegen**

Im REMOTE-BETRIEB muss zwischen Einzelwägung und Summieren unterschieden werden.

- **Einzelwägung** 1. Wägegut auf die Waage befördern.
	- 2. Elektronischen Finger für Taste ENTER betätigen. Der Gewichtswert wird automatisch gedruckt.
	- **Summieren** 1. Wägegut auf die Waage befördern und elektronischen Finger für Taste PLUS betätigen.

Der Gewichtswert wird zur Gesamtsumme addiert.

2. Um die Summe auszudrucken und zwischenzuspeichern: Elektronischen Finger für Tastenfolge SUMME, ENTER drücken. – oder –

Um die Summe auszudrucken und zu löschen:

Elektronischen Finger für Tastenfolge SUMME, CLEAR drücken.

#### **Hinweise**

- Die Gewichtswerte müssen größer sein als das Zero-Limit, das Sie im Mastermode einstellen, siehe Abschnitt [2.2.](#page-33-1)
- Zwischen 2 Wägungen muss die Wägebrücke unter das Zero-Limit entlastet werden.

# <span id="page-31-1"></span><span id="page-31-0"></span>**2 Einstellungen im Mastermode**

# **2.1 Übersicht über den Mastermodeblock PAC**

In diesem Block können Sie folgende Systemeinstellungen vornehmen:

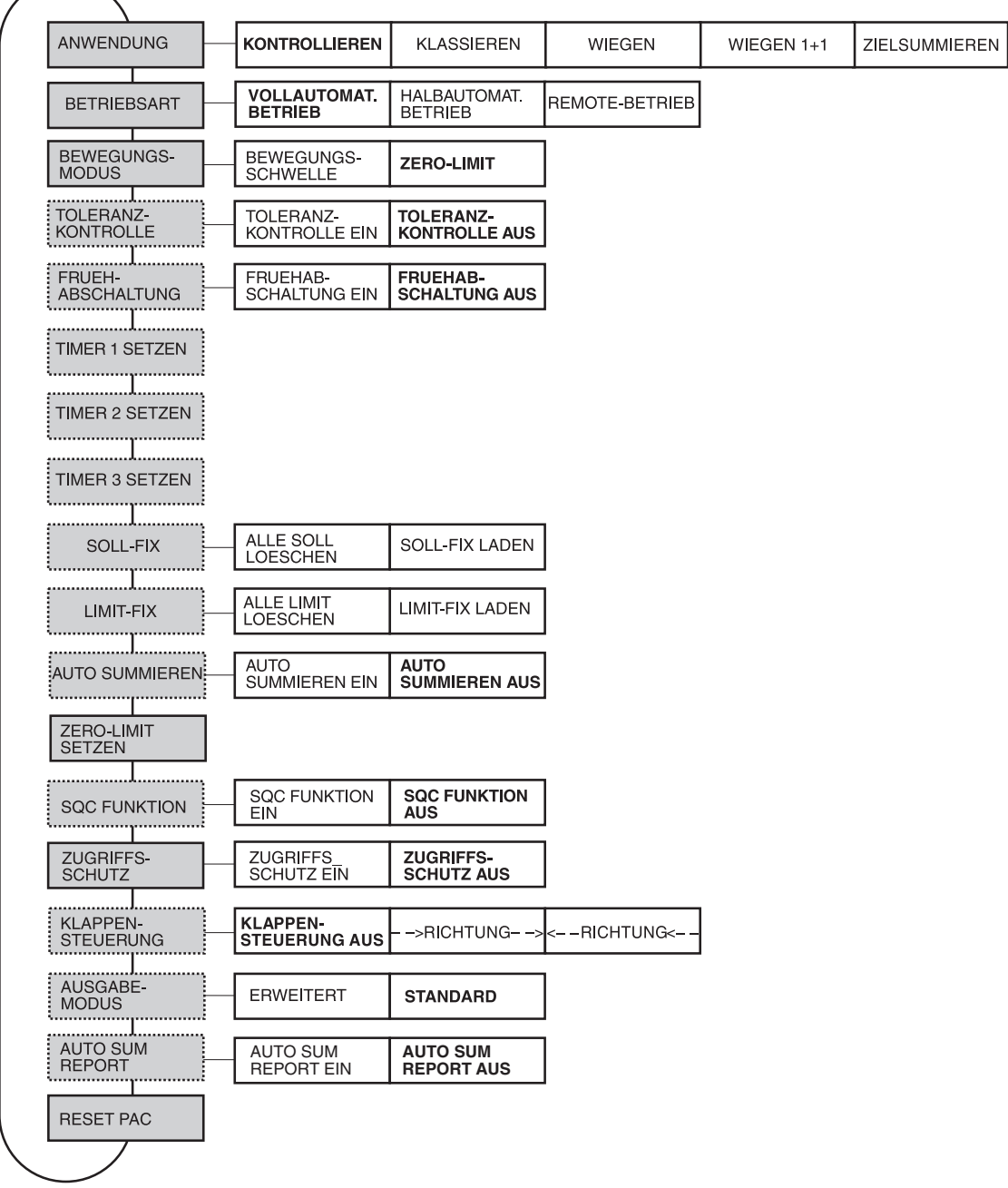

- **Legende Grau** hinterlegte Blöcke werden im folgenden ausführlich beschrieben.
	- Werkseinstellungen sind **fett** gedruckt.
	- Blöcke, die nur unter bestimmten Voraussetzungen erscheinen, sind **gepunktet**.

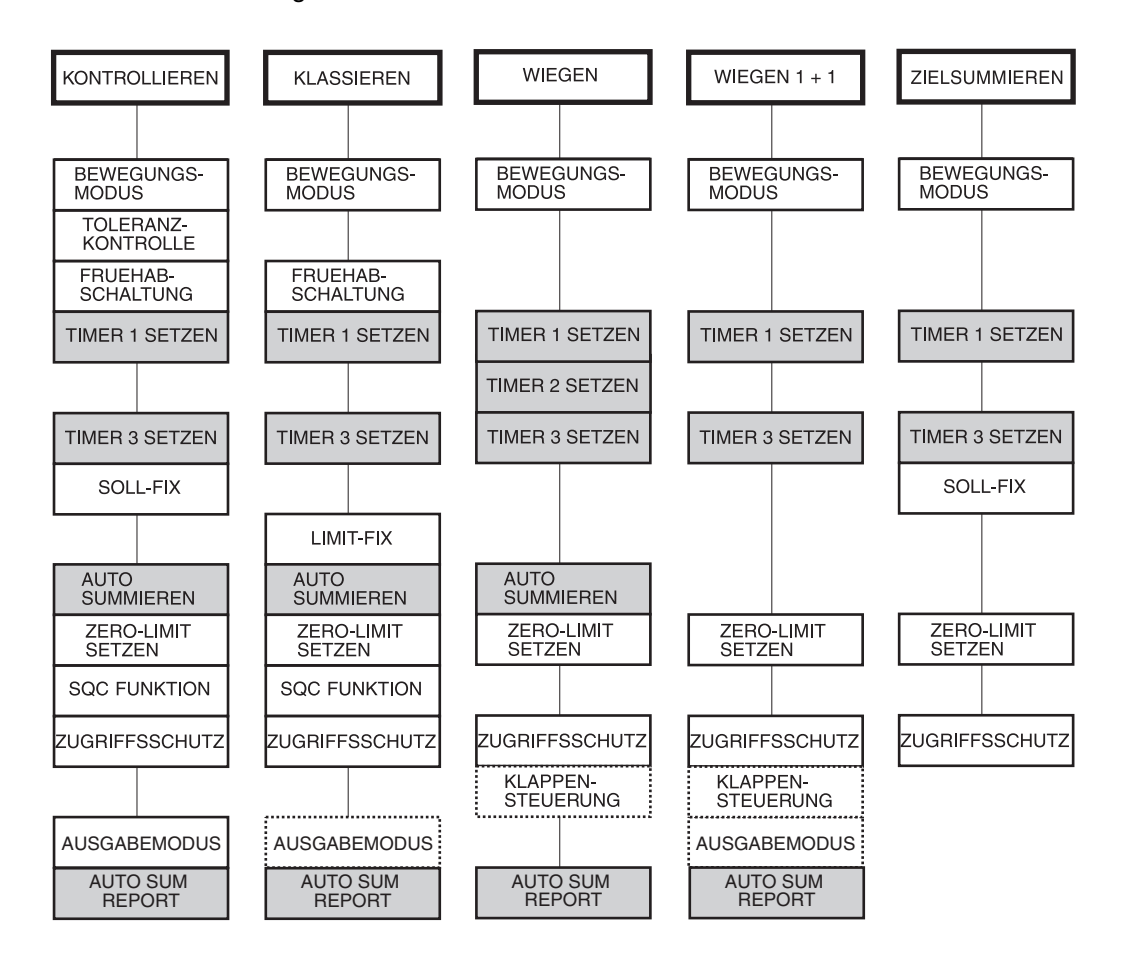

Je nach Wahl von Anwendung und Betriebsart müssen noch folgende Einstellungen vorgenommen werden:

- **Legende Grau** hinterlegte Blöcke erscheinen nur bei **voll**automatischem Betrieb.
	- **Gepunktete** Blöcke erscheinen nur bei **halb**automatischem Betrieb.

<span id="page-33-1"></span>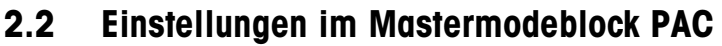

<span id="page-33-5"></span><span id="page-33-4"></span><span id="page-33-3"></span><span id="page-33-2"></span><span id="page-33-0"></span>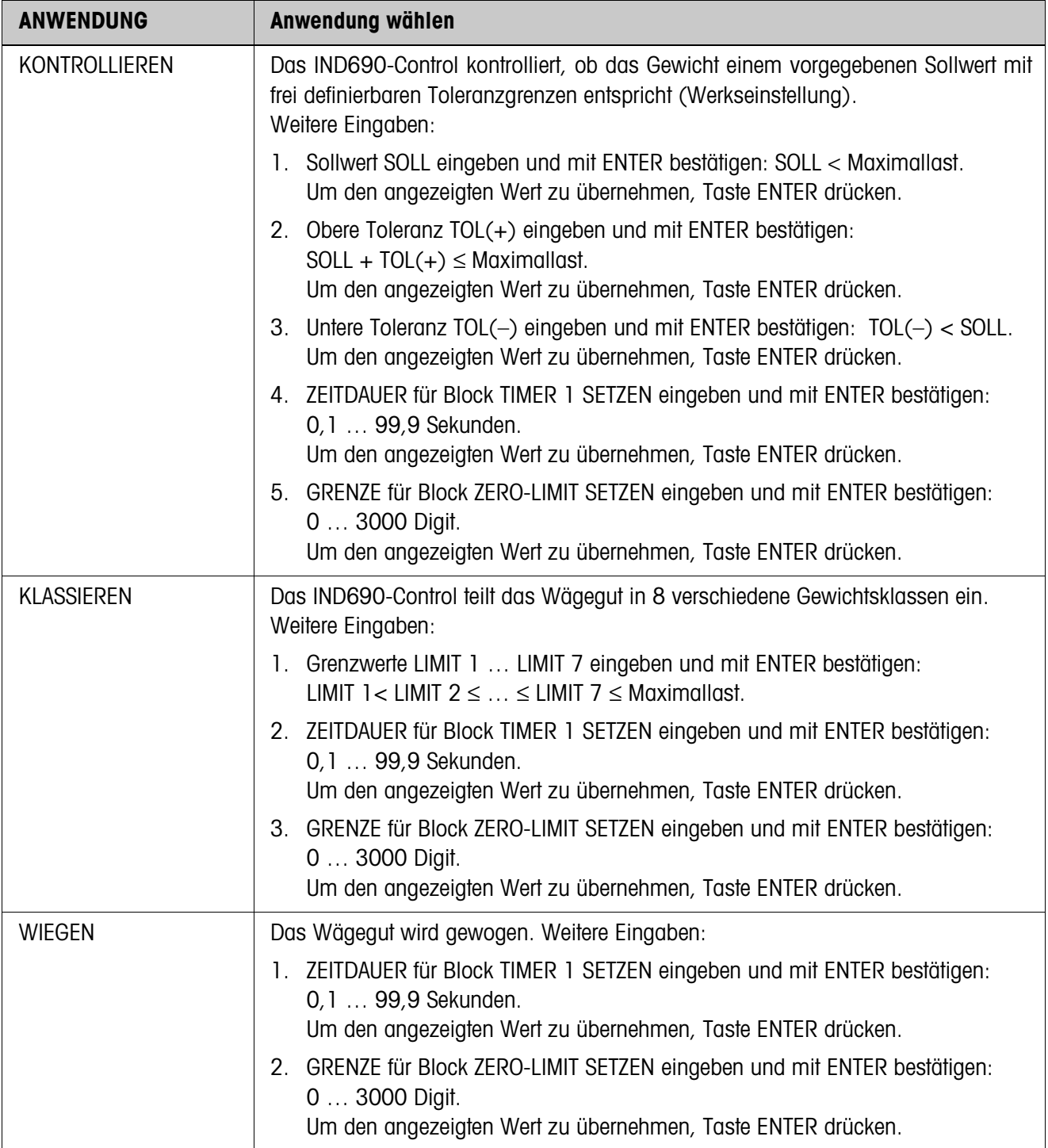

<span id="page-34-4"></span><span id="page-34-3"></span><span id="page-34-2"></span><span id="page-34-1"></span><span id="page-34-0"></span>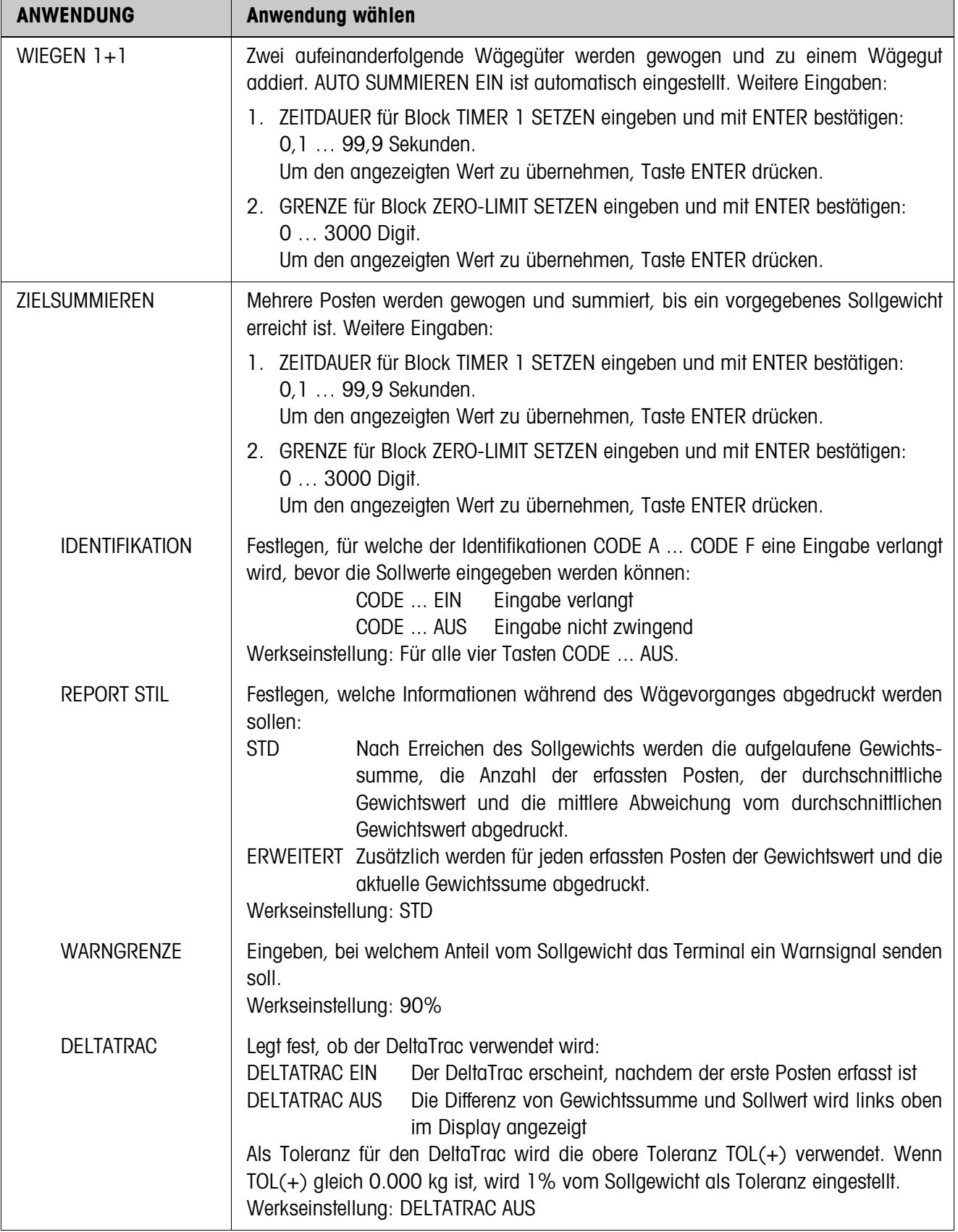

<span id="page-35-6"></span><span id="page-35-3"></span>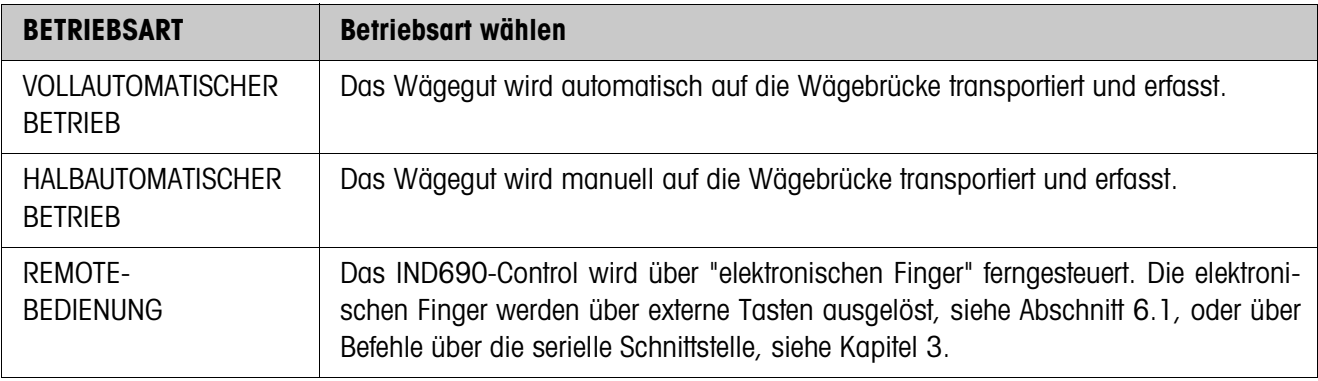

<span id="page-35-7"></span><span id="page-35-4"></span><span id="page-35-2"></span><span id="page-35-1"></span><span id="page-35-0"></span>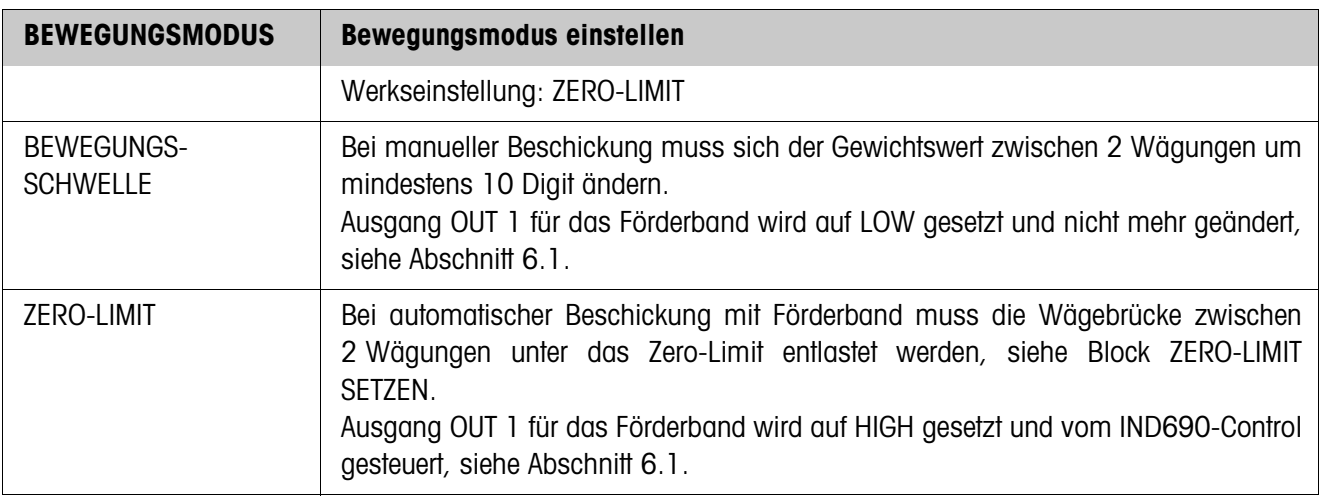

<span id="page-35-5"></span>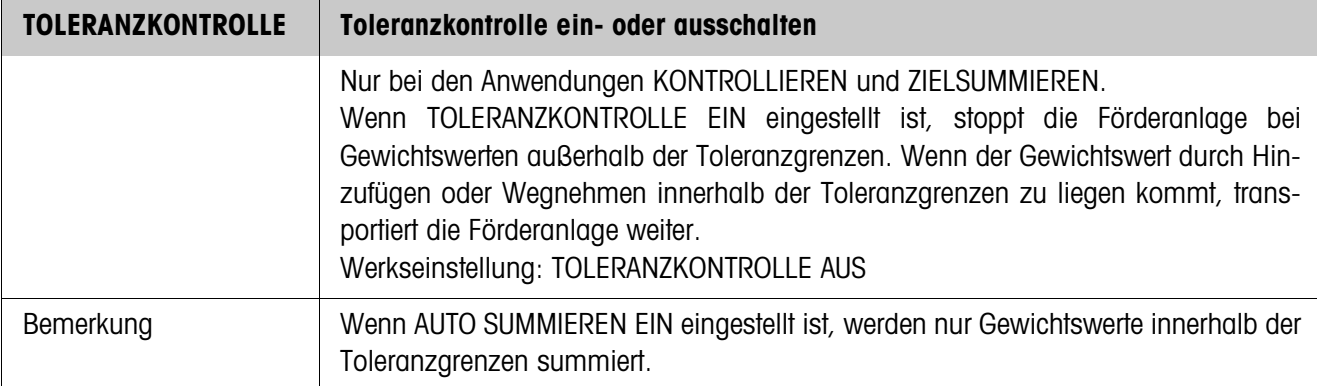

<span id="page-36-0"></span>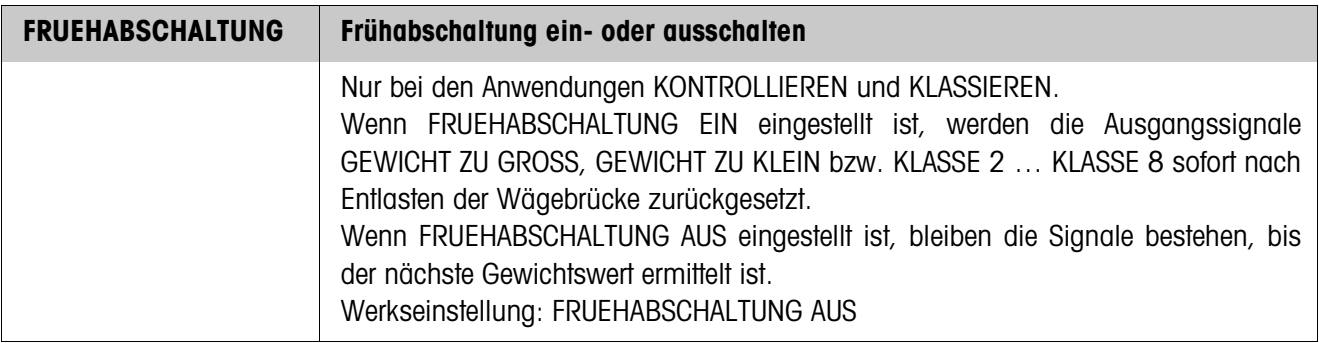

<span id="page-36-1"></span>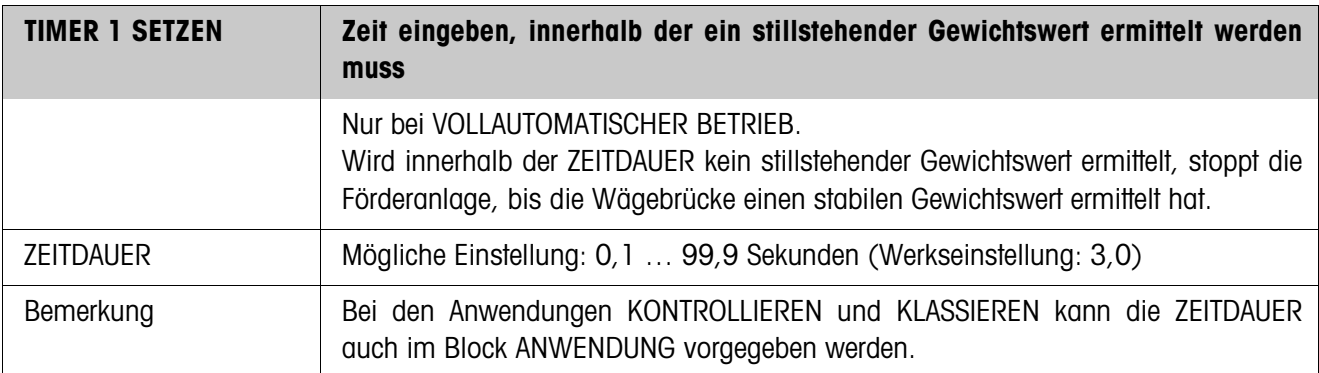

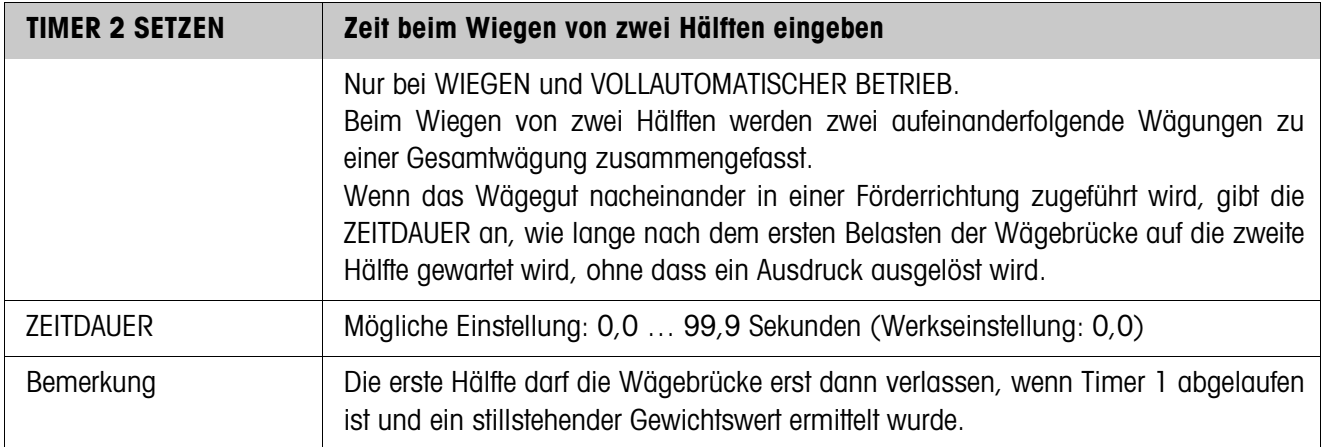

<span id="page-37-1"></span>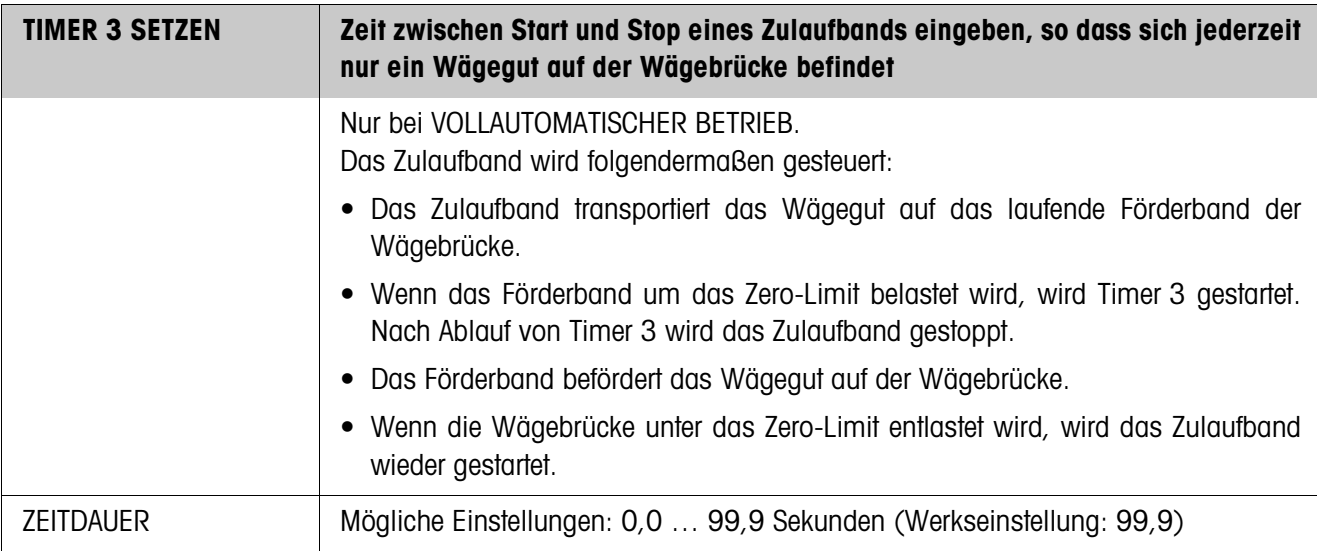

<span id="page-37-0"></span>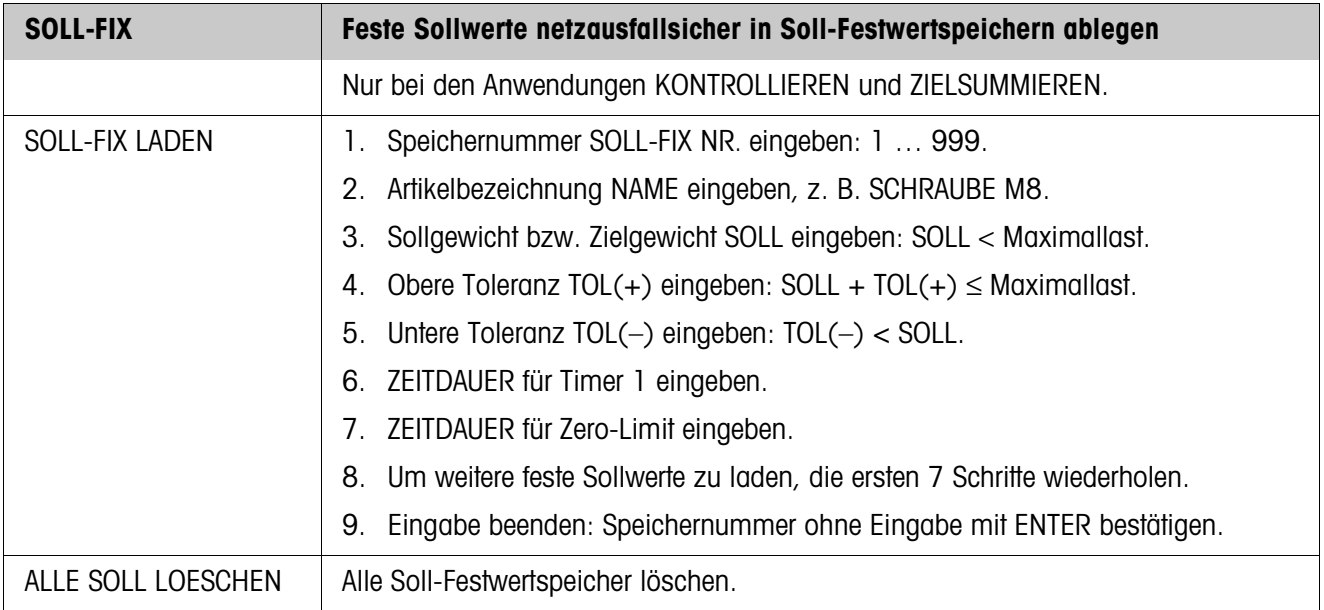

<span id="page-38-1"></span>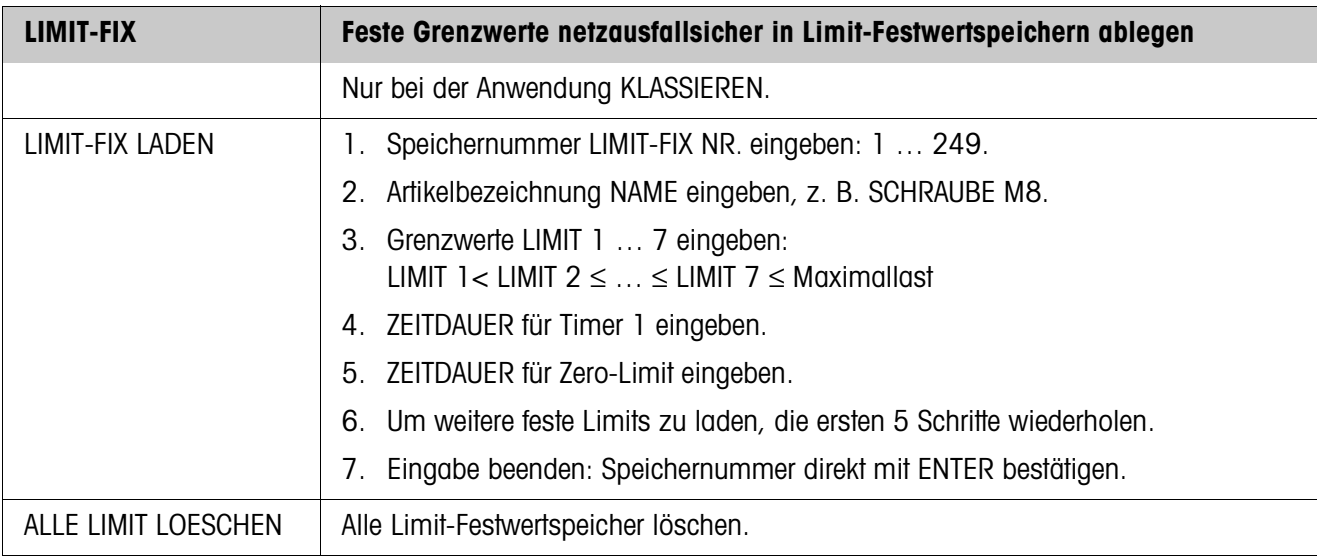

<span id="page-38-0"></span>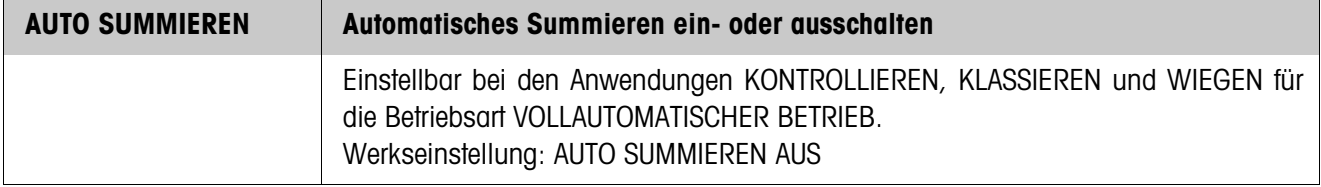

<span id="page-38-3"></span>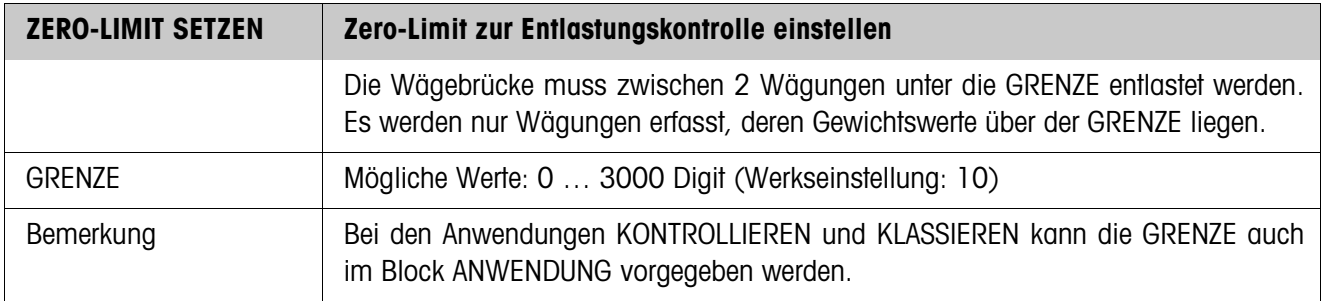

<span id="page-38-2"></span>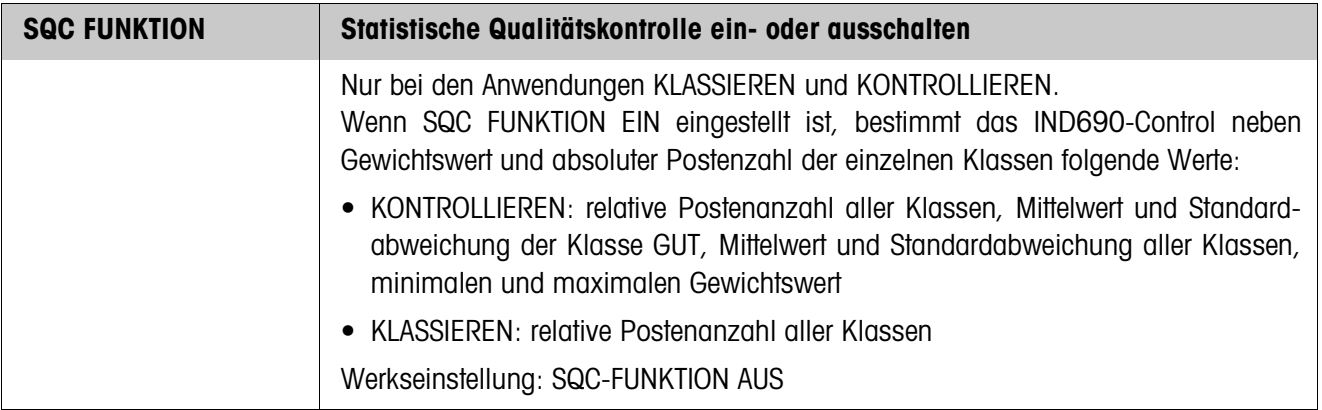

<span id="page-39-1"></span>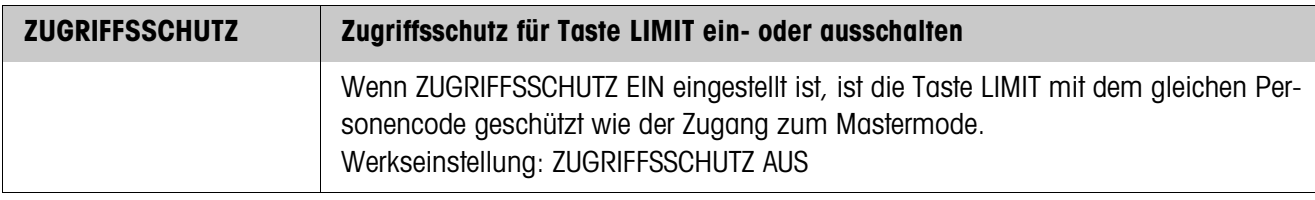

<span id="page-39-0"></span>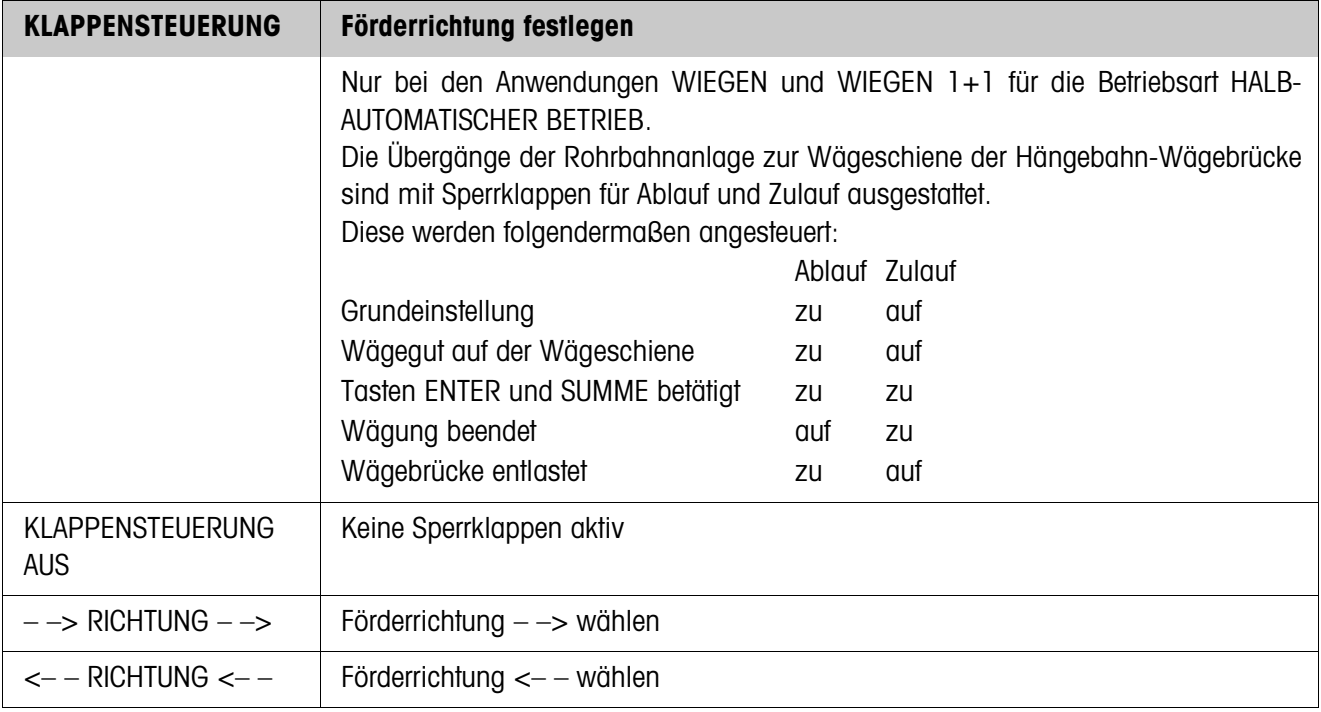

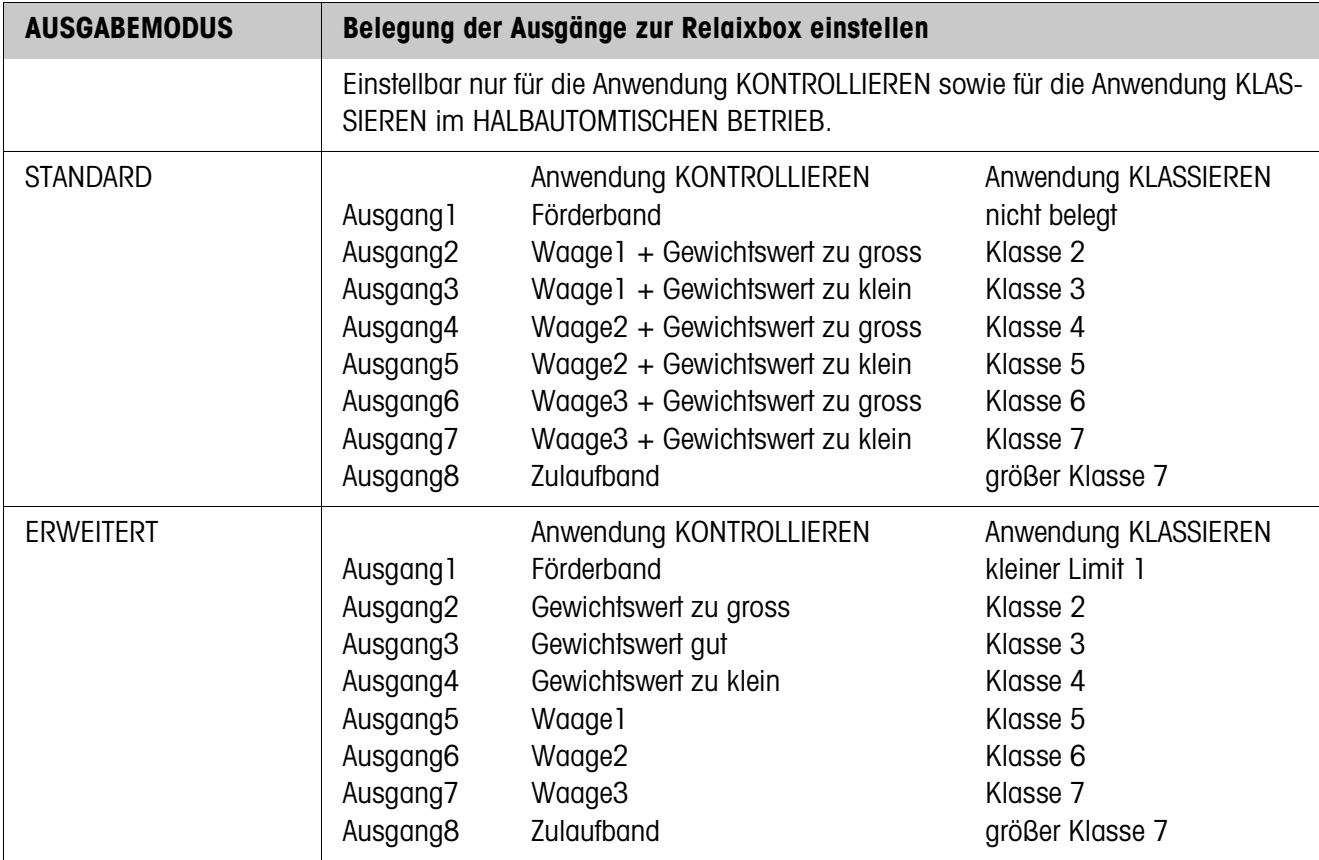

<span id="page-40-0"></span>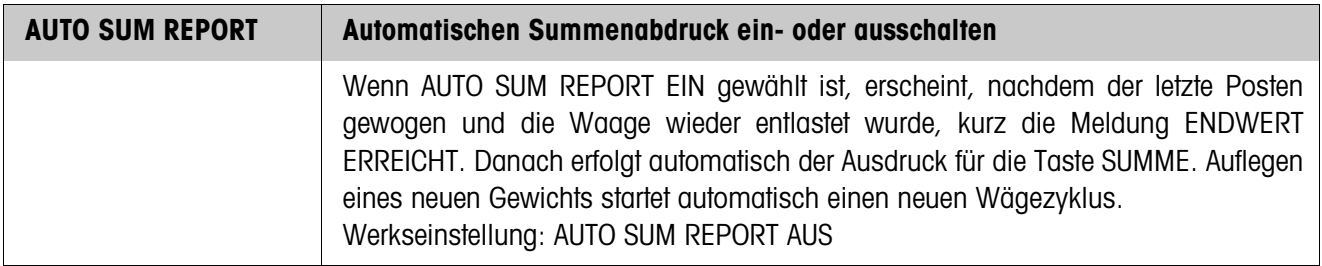

<span id="page-41-0"></span>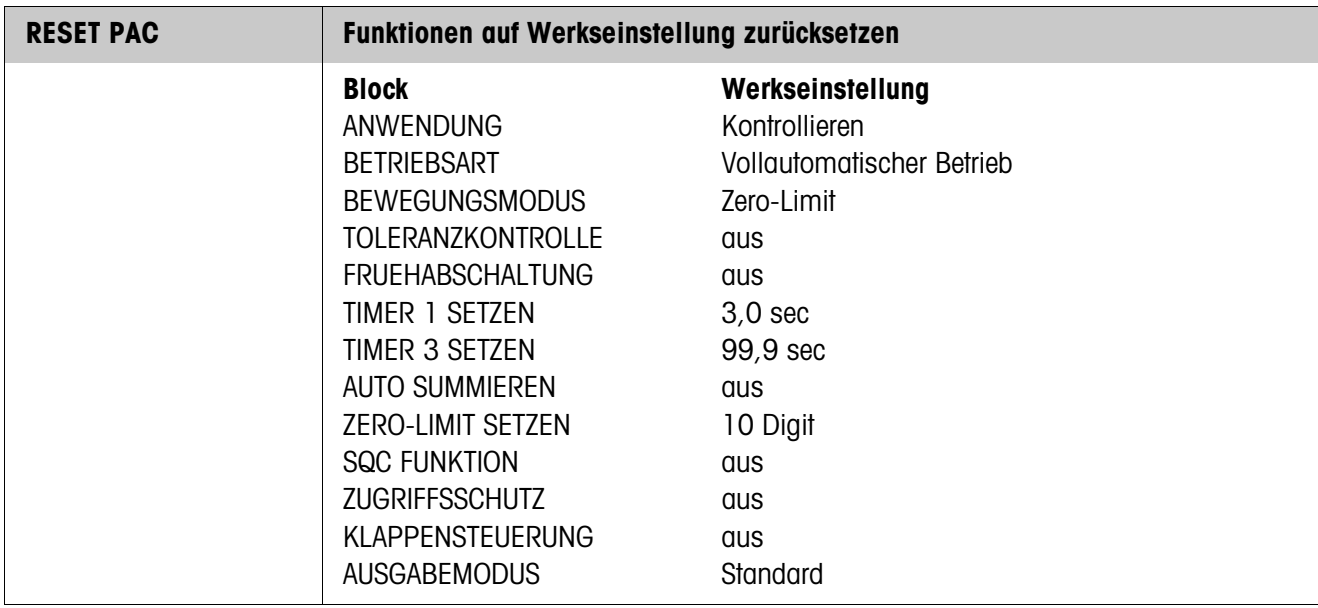

# <span id="page-42-1"></span><span id="page-42-0"></span>**3 Applikationsblöcke**

In der folgenden Beschreibung sind die Applikationsblöcke in der Syntax für den MMR-Befehlssatz dargestellt. Beim Einsatz mit dem SICS-Befehlssatz bitte die SICS-Konventionen beachten, siehe Bedienungsanleitung Wägeterminal IND690-Base.

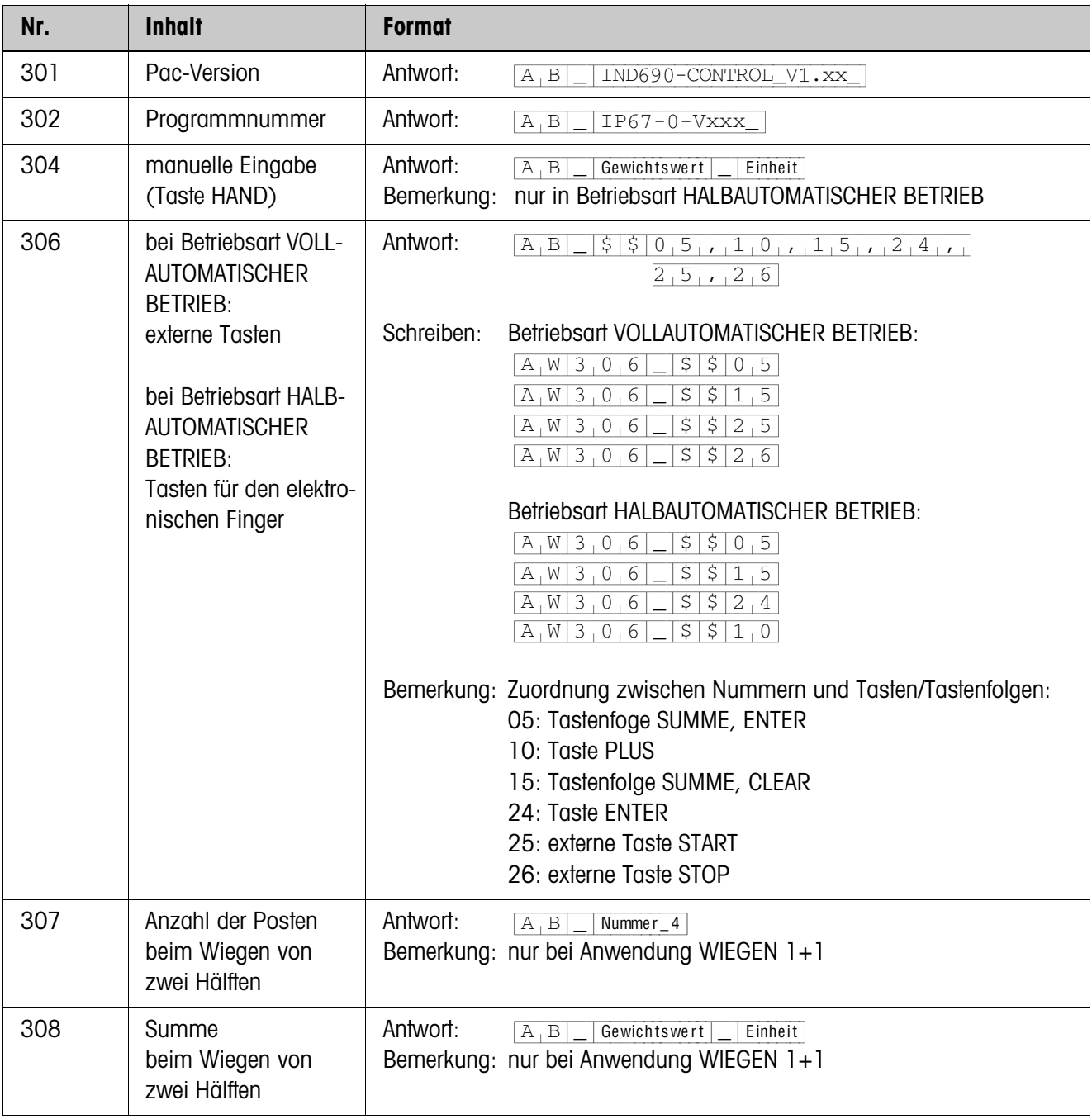

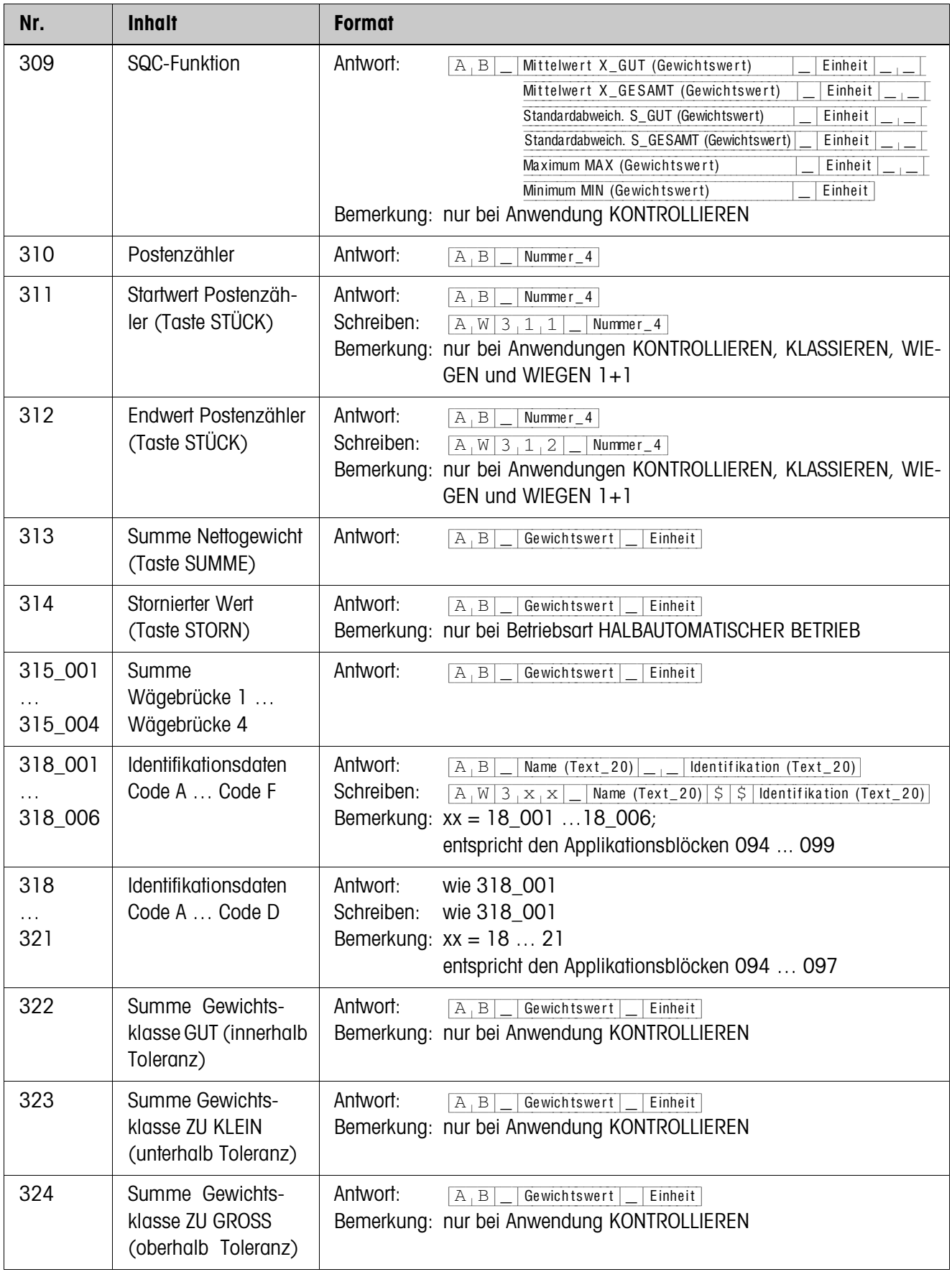

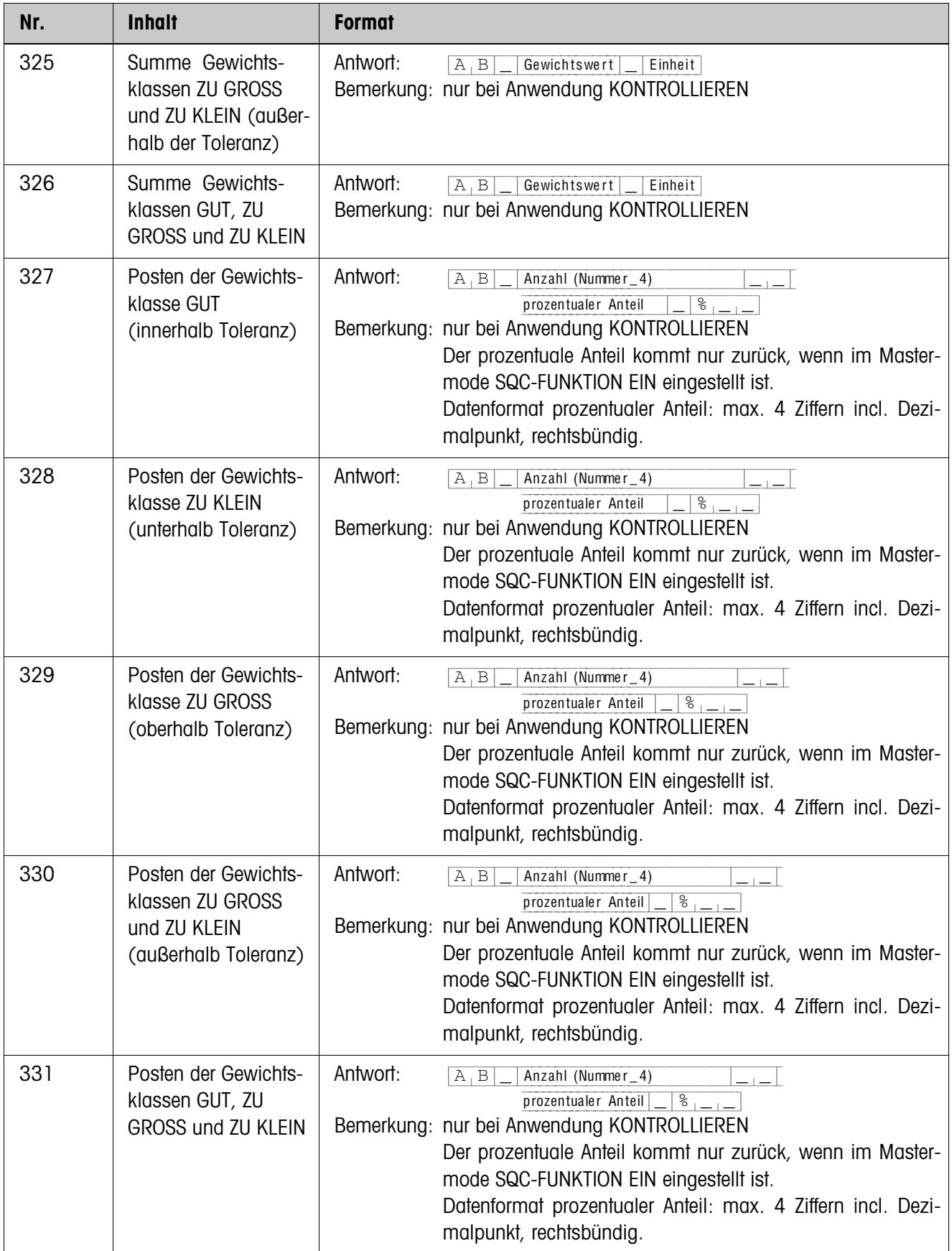

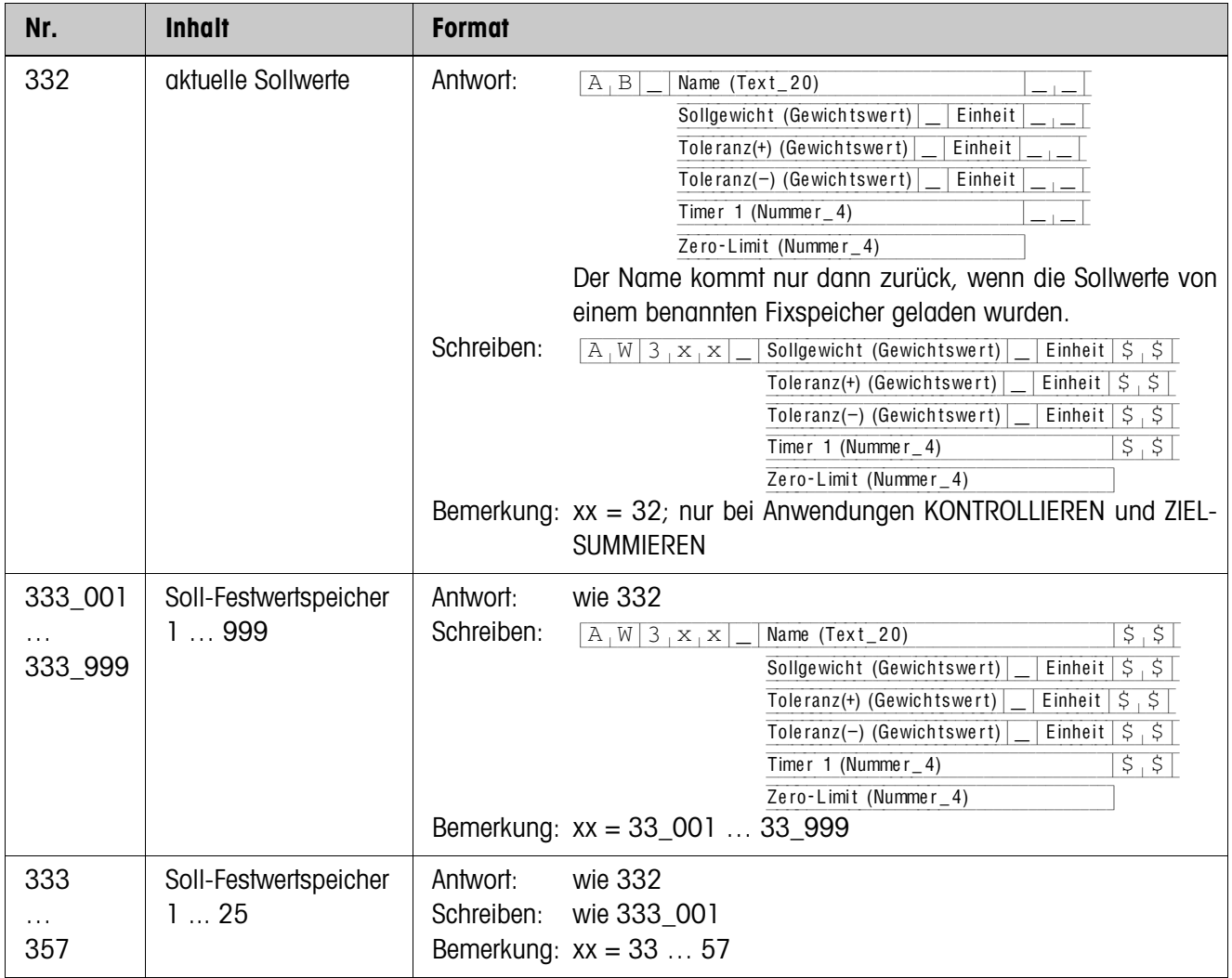

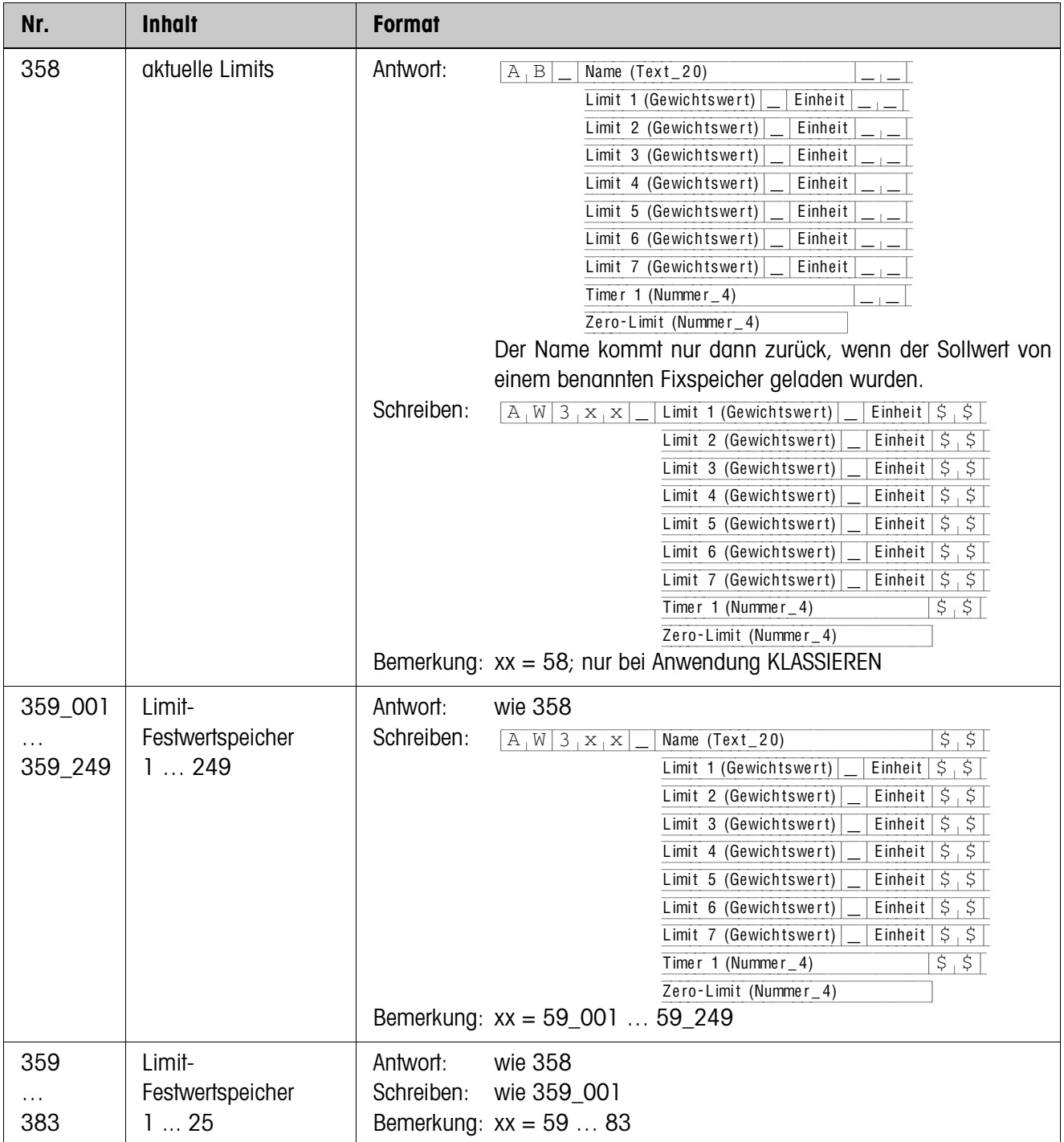

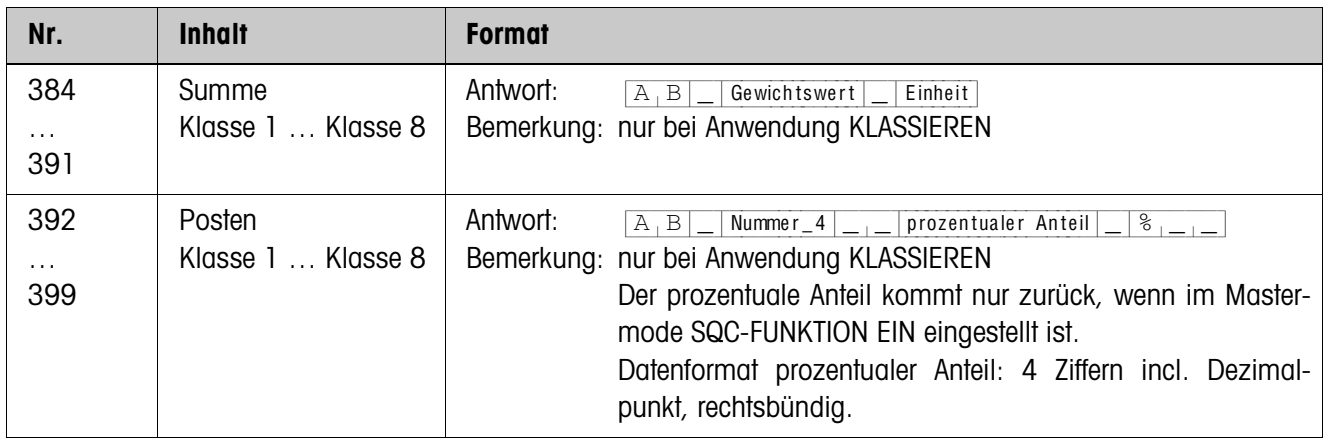

# <span id="page-48-2"></span><span id="page-48-0"></span>**4 Was ist, wenn …?**

<span id="page-48-1"></span>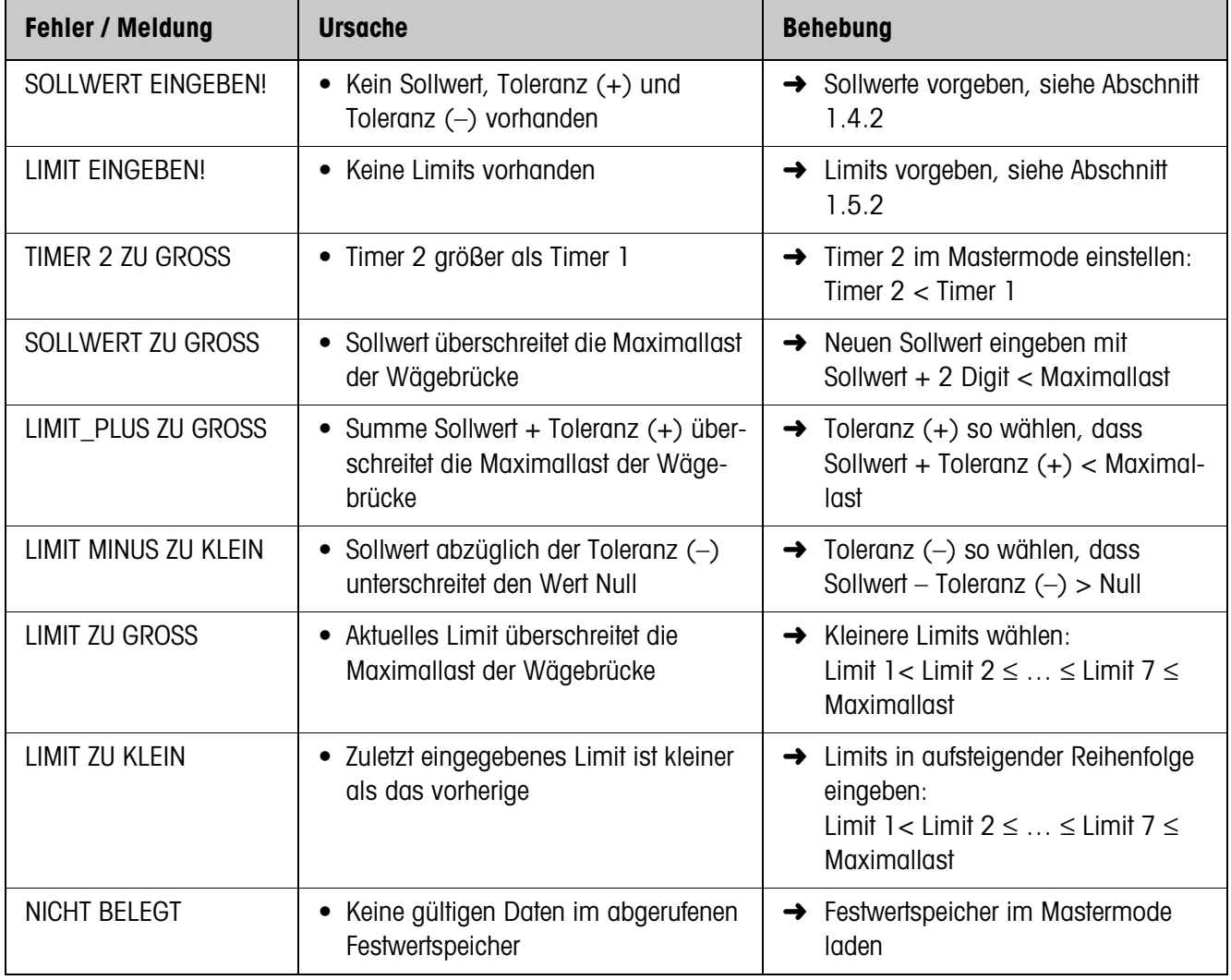

# <span id="page-49-0"></span>**5 Technische Daten**

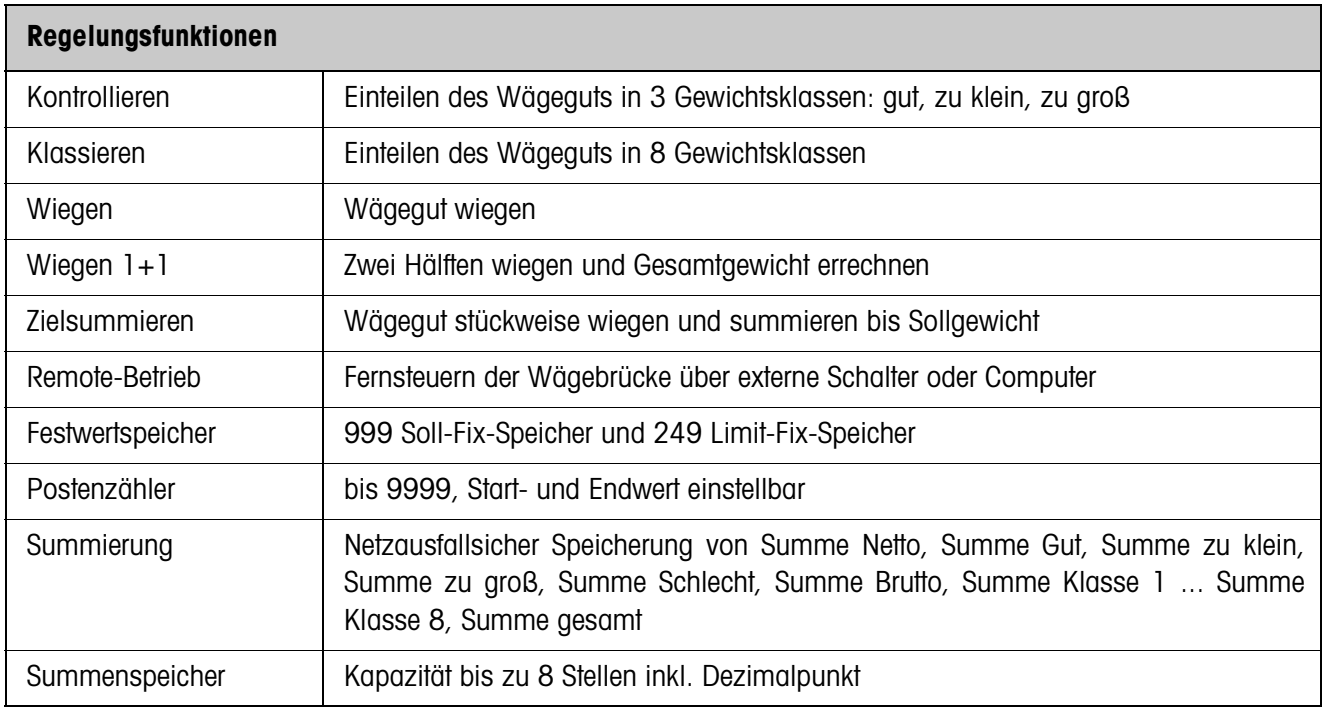

# <span id="page-50-1"></span><span id="page-50-0"></span>**6 Anhang**

## **6.1 Anschlussplan und Klemmenbelegung Relaisbox 8-690**

<span id="page-50-2"></span>Zum Anschluss der Relaisbox 8-690 muss an COM6 ein Interface RS485-690 installiert und als "Relaisbox 8" konfiguriert sein.

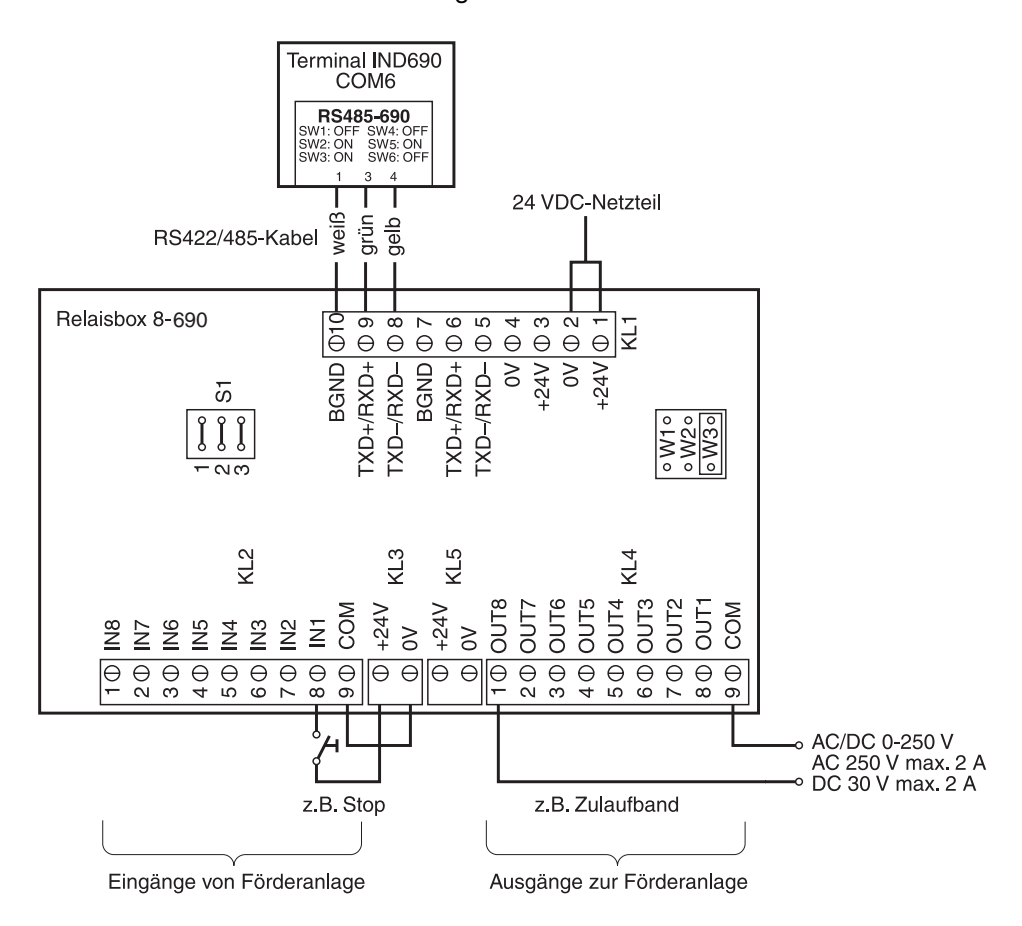

#### **Hinweis**

Die Relaisbox 8-690 kann auch durch Interfaces 4I/O-690 und Relaisboxen 4-690 ersetzt werden.

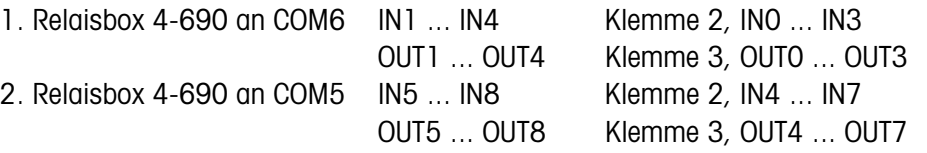

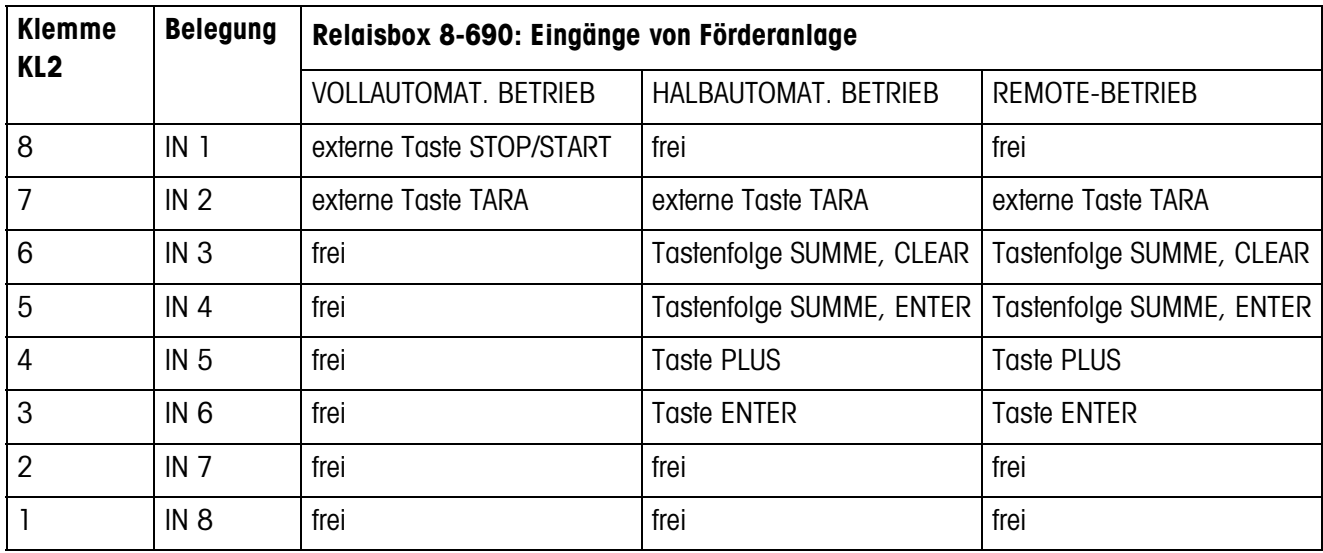

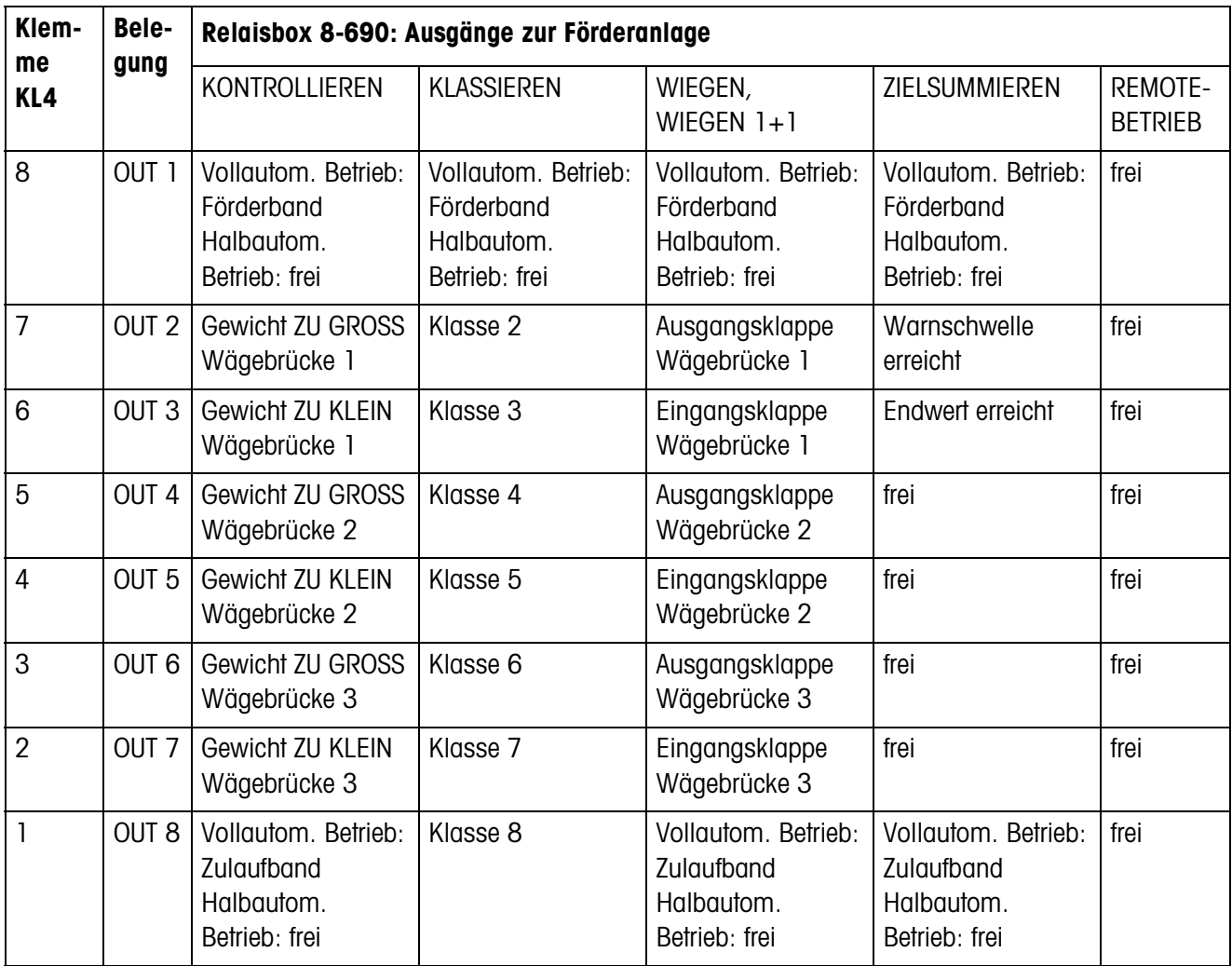

# <span id="page-52-0"></span>**7 Index**

#### **A**

[Anwendung 34](#page-33-2) [Autosummieren 39,](#page-38-0) [41](#page-40-0)

#### **B**

[Bewegungsmodus 36](#page-35-0) [Bewegungsschwelle 36](#page-35-1)

#### **D**

[DeltaTrac 35](#page-34-0)

#### **E**

[Elektronische Finger 5,](#page-4-0)  [31,](#page-30-1) [36](#page-35-2)

#### **F**

[Fehlermeldungen 49](#page-48-1) [Frühabschaltung 37](#page-36-0) [Funktionstasten 6,](#page-5-1) [12,](#page-11-1)  [18,](#page-17-1) [22,](#page-21-1) [26,](#page-25-1) [31](#page-30-2)

#### **G**

[Gewichtsklassen 7,](#page-6-2) [14](#page-13-0)

#### **H**

[Halbautomatischer](#page-4-1)  [Betrieb 5,](#page-4-1) [36](#page-35-3)

#### **I**

[Identifikation 35](#page-34-1) [Informationen abrufen](#page-10-0)  [11,](#page-10-0) [17,](#page-16-0) [21,](#page-20-0) [25,](#page-24-0) [30](#page-29-0)

#### **K**

[Klappensteuerung 40](#page-39-0) [Klassieren 12,](#page-11-2) [14,](#page-13-1) [15,](#page-14-0)  [34](#page-33-3) [Kontrollieren 6,](#page-5-2) [7,](#page-6-3) [9,](#page-8-0) [34](#page-33-4)

#### **L**

[Limit-Festwertspeicher](#page-12-2)  [13,](#page-12-2) [39](#page-38-1)

# **P**

[Posten stornieren 10,](#page-9-0) [16,](#page-15-0)  [21,](#page-20-1) [25,](#page-24-1) [29](#page-28-0) [Postenzähler 8,](#page-7-0) [9,](#page-8-1) [14,](#page-13-2)  [15,](#page-14-1) [19,](#page-18-0) [20,](#page-19-0) [23,](#page-22-0) [24](#page-23-0)

#### **R**

[Remote-Betrieb 31,](#page-30-3) [36](#page-35-4) [Report Style 35](#page-34-2) [Reset Pac 42](#page-41-0)

#### **S**

[Soll-Festwertspeicher 7,](#page-6-4)  [27,](#page-26-0) [38](#page-37-0) [SQC-Funktion 10,](#page-9-1) [16,](#page-15-1) [39](#page-38-2) [Summenausdruck 10,](#page-9-2) [16](#page-15-2)

#### **T**

[Timer 7,](#page-6-5) [13,](#page-12-3) [19,](#page-18-1) [23,](#page-22-1) [37,](#page-36-1)  [38](#page-37-1) [Toleranzkontrolle 8,](#page-7-1) [10,](#page-9-3)  [36](#page-35-5)

#### **V**

[Vollautomatischer Betrieb](#page-3-4)  [4,](#page-3-4) [36](#page-35-6)

### **W**

[Wägen 34](#page-33-5) [Wägen 1+1 35](#page-34-3) [Wägen von zwei Hälften](#page-22-2)  [23,](#page-22-2) [24](#page-23-1) [Warngrenze 35](#page-34-4) Was ist, wenn ...? 49 [Wiegen 18](#page-17-2) [Wiegen 1+1 22](#page-21-2)

#### **Z**

[Zero-Limit 7,](#page-6-6) [9,](#page-8-2) [13,](#page-12-4) [15,](#page-14-2)  [19,](#page-18-2) [20,](#page-19-1) [23,](#page-22-3) [25,](#page-24-2) [36,](#page-35-7) [39](#page-38-3) [Zielsummieren 26](#page-25-2) [Zugriffsschutz 40](#page-39-1)

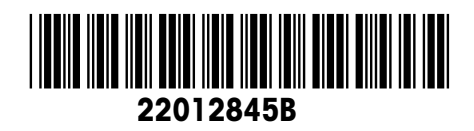

Technische Änderungen vorbehalten © Mettler-Toledo (Albstadt) GmbH 08/08 Printed in Germany 22012845B

**Mettler-Toledo (Albstadt) GmbH** D-72458 Albstadt Tel. +49-7431-14 0, Fax ++49-7431-14 232 Internet: http://www.mt.com